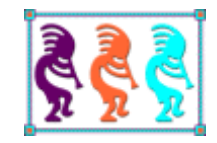

# Going OVER and Above with SQL

*Tamar E. Granor Tomorrow's Solutions, LLC Voice: 215-635-1958 Email: tamar@tomorrowssolutionsllc.com*

*The SQL 2003 standard introduced the OVER keyword that lets you apply a function to a set of records. Introduced in SQL Server 2005, this capability was extended in SQL Server 2012. The functions allow you to rank records, aggregate them in a variety of ways, put data from multiple records into a single result record, and compute and use percentiles. The set of problems they solve range from removing exact duplicates to computing running totals and moving averages to comparing data from different periods to removing outliers.*

*In this session, we'll look at the OVER operator and the many functions you can use with it. We'll look at a variety of problems that can be solved using OVER.*

Over the last couple of years, I've been exploring aspects of SQL Server's T-SQL implementation that aren't included in VFP's SQL sub-language. I first noticed the OVER keyword as an easy way to solve a problem that's fairly complex with VFP's SQL, getting the top N records in each of a set of groups with a single query. At the time, I noticed that OVER had other uses, but I didn't stop to explore them.

When I finally returned to see what else OVER could do, I was blown away. In recent versions of SQL Server (2012 and later), OVER provides ways to compute running totals and moving averages, to put data from several records of the same table into a single result record, to divide records into percentile groups and more.

The more I looked at this capability, the more impressed I became, so I decided that while doing a session on a single aspect of a single command seems odd, there was good reason to do so.

# **Introduction**

The formal name for the set of capabilities provided by the OVER clause is "window functions." They were introduced in the ANSI SQL 2003 standard and extended in the 2008 standard. Support for window functions was introduced in SQL Server 2005 and significantly enhanced in SQL Server 2012.

The basic idea with window functions is that you can define a set of records and apply a function to only that set of records in order to specify a field in a query. There are several ways to specify the set of records and they can be combined. The basic syntax for this is shown in **[Listing 1](#page-1-0)**; it applies to all the functions except PERCENTILE\_CONT and PERCENTILE DISC. (See "[Searching by percentile](#page-51-0)," later in this document, for the syntax for those two functions.) The three optional clauses inside the parentheses provide the definition for the set of records. **[Table 1](#page-1-1)** shows the list of window functions.

<span id="page-1-0"></span>**Listing 1**. Most of the window functions use this syntax.

```
<window function> OVER (
   [PARTITION BY <list of expressions>]
   [ORDER BY <list of <expression> ASC | DESC>>]
   [ROWS | RANGE <window frame>])
```
<span id="page-1-1"></span>**Table 1**. SQL Server supports quite a few window functions. Support has improved over time.

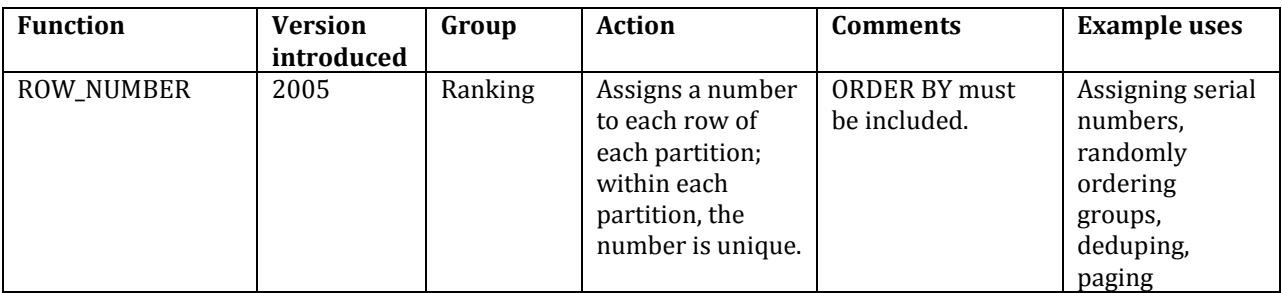

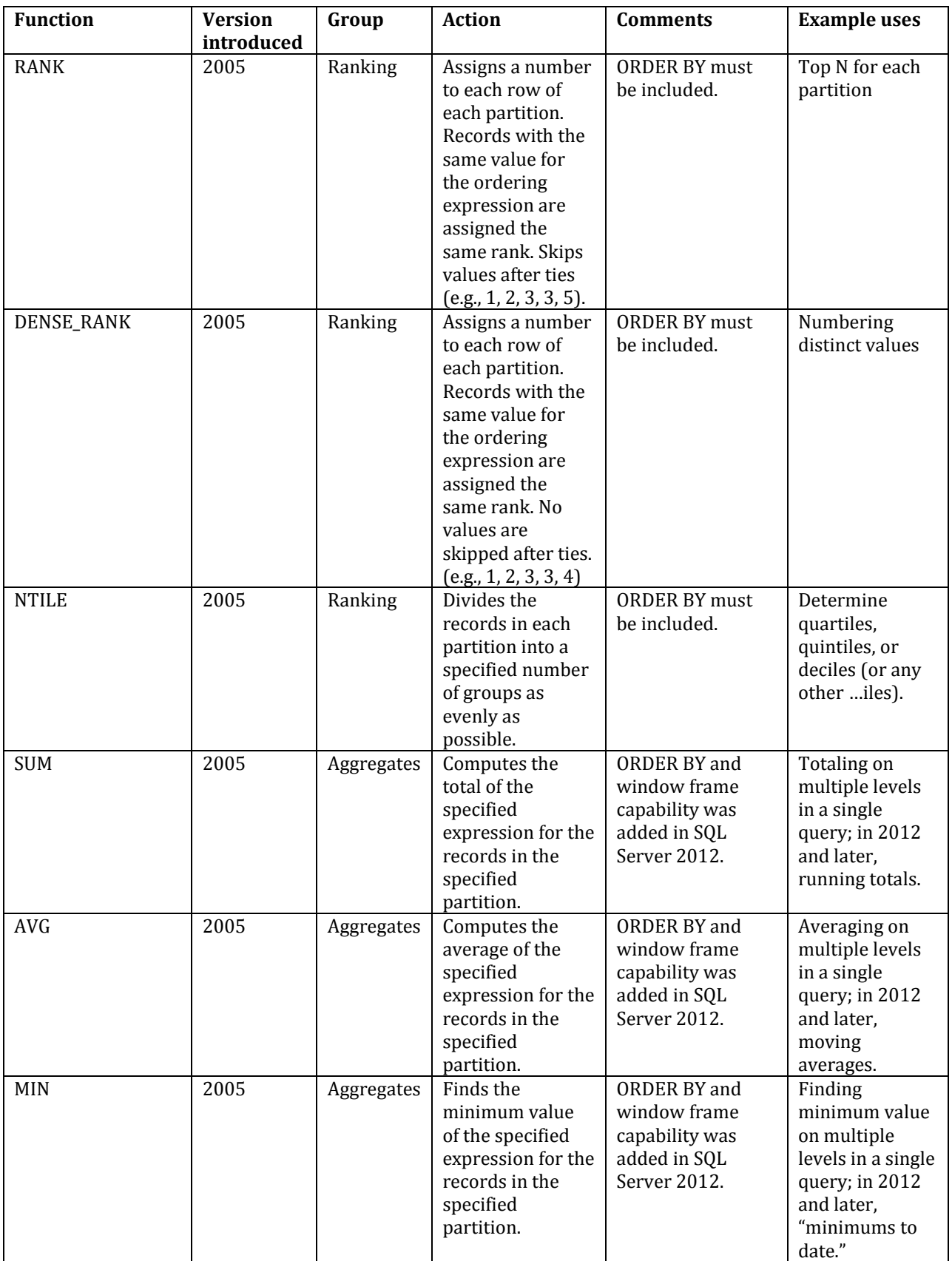

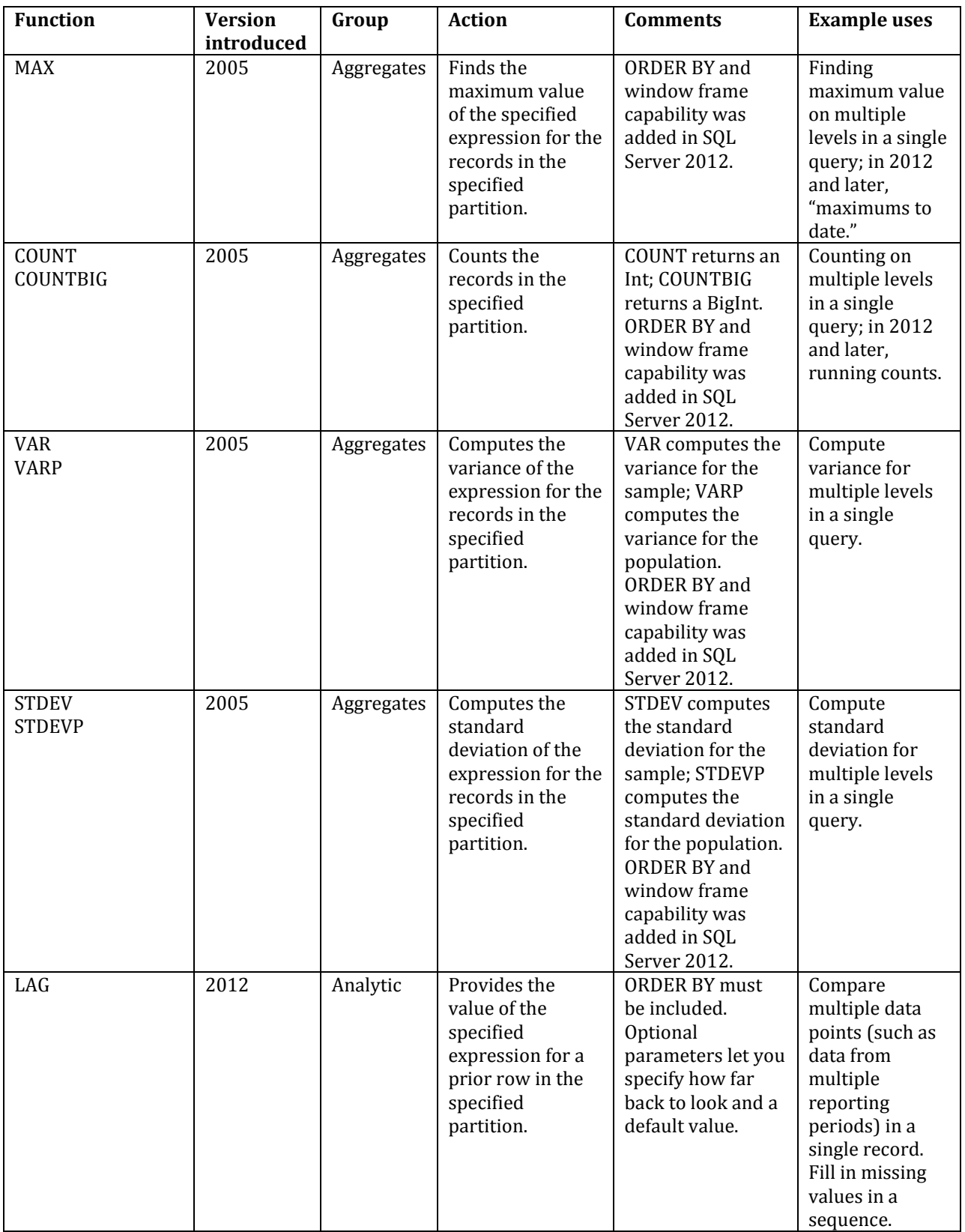

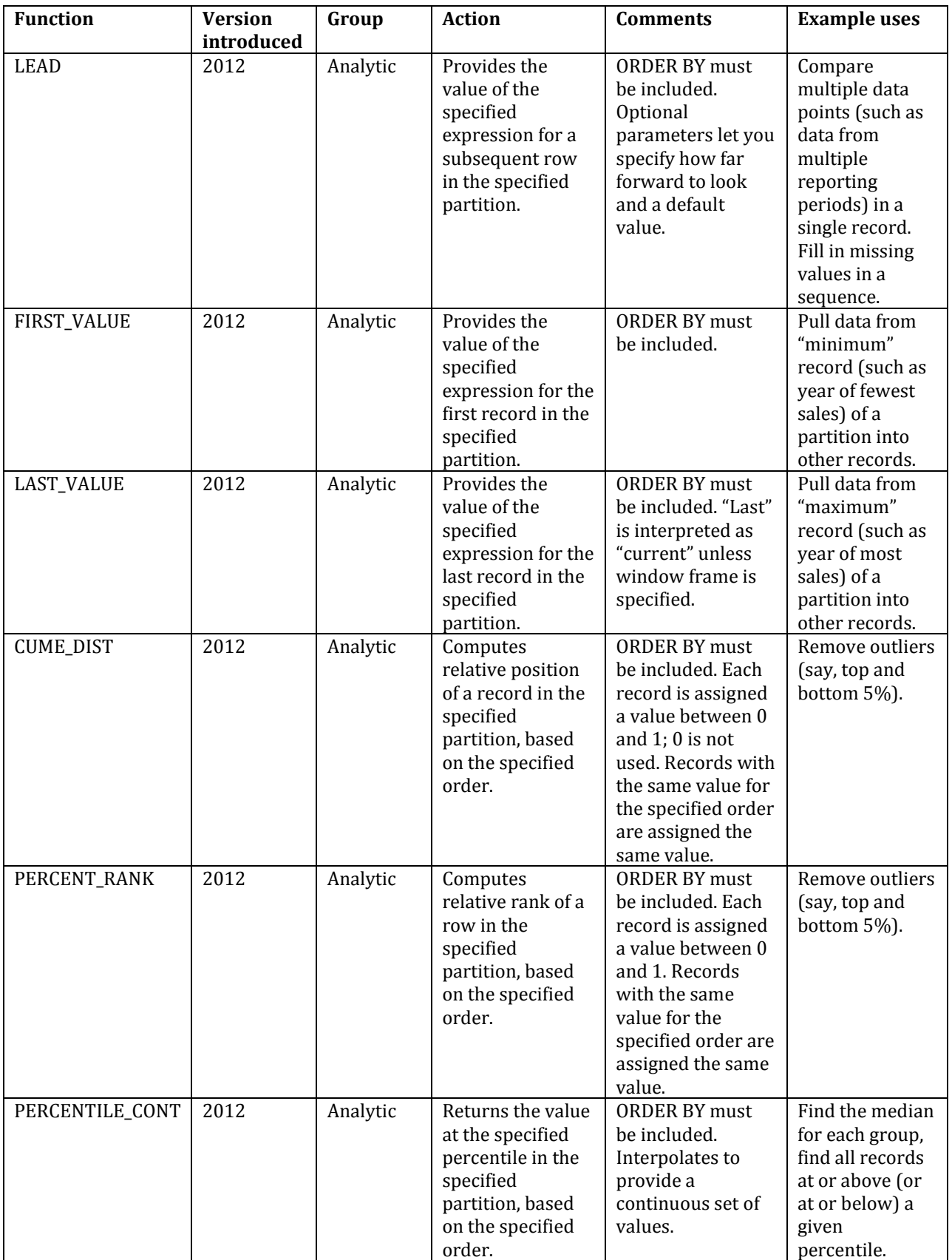

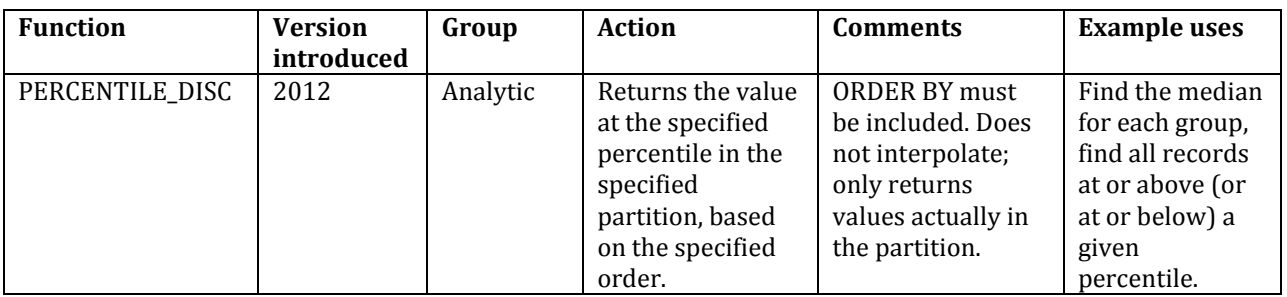

The PARTITION BY clause lets you divide the data into groups, much like GROUP BY. However, GROUP BY consolidates all the records with matching values into a single result record. PARTITION BY simply indicates the groups of records to which the specified function should be applied. The original records still appear in the result set.

This ability to divide records into groups for a single calculation is one of the big benefits of OVER. It means that, in a single query, you can compute aggregated results based on different groupings. For example, you might compute a salesperson's total sales by day, week, month and year, and put each of those in a separate column of a single record. The result set would have one record for each day, but each record would include weekly, monthly and annual totals. (There are examples like this in "[Aggregate functions](#page-23-0)," later in this document.)

The ORDER BY clause indicates the order in which records are processed by the specified function. For the ranking functions and some of the analytic functions, ORDER BY is required as it's the ordering that determines the results. For other functions, ORDER BY is optional, but if it's used, it has an impact on the results. For example, using ORDER BY with SUM lets you compute running totals. (See "[Running totals, running counts](#page-26-0) and moving [averages](#page-26-0)," later in this document for examples.)

Window frame specification using RANGE and ROWS lets you apply a function to a subset of a partition; it was added in SQL Server 2012. RANGE lets you limit the calculation to a group of rows based on their values for the ordering expression, while ROWS lets you limit the calculation to a set number of rows around the current row. See "[Aggregating subsets](#page-30-0)  [within partitions](#page-30-0)," later in this document, for more explanation and examples.

Before digging into the window functions and showing how to use them, it's worth commenting on the choice of the keyword "OVER," which may seem odd. I'm fairly certain the term is drawn from mathematics, where it's used to refer to the domain of a function. That is, a function that applies to the integers is sometimes referred to as a function "over the integers."

The same idea applies here, because we're specifying the domain for the function using PARTITION, ORDER and window frame.

In the rest of this paper, we'll look at each group of functions; along the way, we'll explore PARTITION, ORDER and window frames in detail. VFP examples in this paper use the Northwind database; SQL Server examples use the AdventureWorks 2014 database; those examples that work in earlier versions can be run against AdventureWorks 2008, but the results may vary from those shown here. You can download AdventureWorks 2014 from [https://msftdbprodsamples.codeplex.com/releases/view/125550;](https://msftdbprodsamples.codeplex.com/releases/view/125550) the same page links to a ReadMe file with instructions for installation.

## **CTEs: A quick review**

Before digging in, I want to quickly cover *common table expressions* or *CTEs*, as they're generally called. Many of the examples in the rest of this document use CTEs, so I want to be sure you understand what they are and how they work.

A CTE is a query executed before the main query, in order to collect some data to be used in the main query. It's very similar to a derived table (that is, a query in the FROM clause), but easier to read and more useful. A CTE is easier to read because it's isolated from the main query rather than embedded in it. It's more useful because you can refer to the same CTE multiple times in the main query.

**[Listing 2](#page-6-0)** shows the syntax of a query with a CTE. The key elements are the WITH clause that names the CTE, the AS clause that contains the CTE query, and the main query that presumably uses the CTE.

<span id="page-6-0"></span>**Listing 2**. A CTE is analogous to a derived table, but more useful.

```
WITH CTEName [(list of field names)]
AS
(SELECT <rest of query>)
SELECT <field list>
   FROM <tables, presumably including CTEName, and join conditions>
   <rest of query>
```
**[Listing 3](#page-6-1)** shows a fairly simple use of a CTE; it's included in the materials for this session as AnnualProductSales.SQL. The CTE groups data and the main query joins the grouped data to an underlying look-up table to provide descriptions. In this case, you could, in fact, simply add the product name to the field list and the GROUP BY clause and get the same results, but I think this version is easier to maintain.

<span id="page-6-1"></span>**Listing 3**. Here the CTE computes annual sales totals for each product, and the main query adds the product name.

```
WITH csrSalesByProduct (ProductID, nYear, TotalSales)
AS
(SELECT ProductID, YEAR(OrderDate), SUM(LineTotal) 
   FROM [Sales].[SalesOrderHeader] SOH
     JOIN [Sales].[SalesOrderDetail] SOD
       ON SOH.SalesOrderID = SOD.SalesOrderDetailID
  GROUP BY ProductID, YEAR(OrderDate))
SELECT SBP.ProductID, Name, nYear, TotalSales
   FROM csrSalesByProduct SBP
     JOIN Production.Product
```

```
 ON SBP.ProductID = Product.ProductID
 ORDER BY nYear, TotalSales DESC;
```
Be aware that you can have multiple CTEs in a single query; they're comma-separated (following the terminating parenthesis for the CTE definition). Any CTE can list any preceding CTE in its own FROM clause.

## **Ranking records**

As I indicated, my first foray into OVER was for finding the top N records in each group. Both VFP and SQL Server include the TOP n clause, which allows you to include in the result only the first n records that match a query's filter conditions. But TOP n doesn't work when what you really want is the TOP n for each group in the query.

Suppose a company wants to know its top five salespeople for each year in some period. In VFP, you need to combine SQL with Xbase code or use a trick to get the desired results. With SQL Server, thanks to OVER, you can do it with a single query.

## **The VFP solution**

Collecting the basic data you need to solve this problem in VFP is straightforward. **[Listing 4](#page-7-0)** (EmployeeSalesByYear.PRG in the materials for this session) shows a query that provides each employee's sales by year; **[Figure 1](#page-7-1)** shows part of the results.

<span id="page-7-0"></span>**Listing 4**. Getting total sales by employee by year is easy in VFP.

```
SELECT FirstName, LastName, ;
        YEAR(OrderDate) as OrderYear, ;
        SUM(UnitPrice*Quantity) AS TotalSales ;
   FROM Employees ;
     JOIN Orders ;
       ON Employees.EmployeeID = Orders.EmployeeID ;
     JOIN OrderDetails ;
       ON Orders.OrderID = OrderDetails.OrderID ;
   GROUP BY 1, 2, 3 ;
   ORDER BY OrderYear, TotalSales DESC ;
   INTO CURSOR csrEmployeeSalesByYear
```

| Firstname Lastname Orderyear |           |      | Totalsales  |
|------------------------------|-----------|------|-------------|
| Margaret Peacock             |           | 1996 | 53114.8000  |
| Nancy                        | Davolio   | 1996 | 38789.0000  |
| Laura                        | Callahan  | 1996 | 23161.4000  |
| Andrew                       | Fuller    | 1996 | 22834.7000  |
| Steven                       | Buchanan  | 1996 | 21965.2000  |
| Janet                        | Leverling | 1996 | 19231.8000  |
| Robert                       | King      | 1996 | 18104.8000  |
| Michael                      | Suyama    | 1996 | 17731.1000  |
| Anne                         | Dodsworth | 1996 | 11365.7000  |
| Margaret Peacock             |           | 1997 | 139477.7000 |
| Janet.                       | Leverlind | 1997 | 111788.6100 |

<span id="page-7-1"></span>**Figure 1.** The query i[n Listing 4](#page-7-0) produces the total sales for each employee by year.

However, when you want to keep only the top five for each year, you need to either combine SQL code with some Xbase code or use a bit of a trick that can result in a significant slowdown with large datasets.

#### **SQL plus Xbase**

The mixed solution is easier to follow, so let's start with that one. The idea is to first select the raw data needed, in this case, the total sales by employee by year. Then we loop through on the grouping field, and select the top n (five, in this case) in each group and put them into a cursor. **[Listing 5](#page-8-0)** (TopnEmployeeSalesByYear-Loop.PRG in the materials for this session) shows the code; **[Figure 2](#page-9-0)** shows the result.

<span id="page-8-0"></span>**Listing 5**. One way to find the top n in each group is to collect the data, then loop through it by group.

```
SELECT EmployeeID, ;
        YEAR(OrderDate) as OrderYear, ;
        SUM(UnitPrice*Quantity) AS TotalSales ;
   FROM Orders ;
     JOIN OrderDetails ;
     ON Orders.OrderID = OrderDetails.OrderID ;
   GROUP BY 1, 2 ;
   INTO CURSOR csrEmpSalesByYear
CREATE CURSOR csrTopEmployeeSalesByYear ;
   (FirstName C(10), LastName C(20), ;
    OrderYear N(4), TotalSales Y)
SELECT distinct OrderYear ;
   FROM csrEmpSalesByYear ;
   INTO CURSOR csrYears 
LOCAL nYear
SCAN
   nYear = csrYears.OrderYear
   INSERT INTO csrTopEmployeeSalesByYear ;
     SELECT TOP 5 FirstName, LastName, OrderYear, TotalSales ;
       FROM Employees ;
         JOIN csrEmpSalesByYear ; 
           ON Employees.EmployeeID = csrEmpSalesByYear.EmployeeID ;
        WHERE csrEmpSalesByYear.OrderYear = m.nYear ;
       ORDER BY OrderYear, TotalSales DESC
ENDSCAN 
USE IN csrYears
USE IN csrEmpSalesByYear
```

```
SELECT csrTopEmployeeSalesByYear
```

| <b>BB</b> Csrtopemployeesalesbyyear |           | ▣                            |             |  |
|-------------------------------------|-----------|------------------------------|-------------|--|
|                                     |           | Firstname Lastname Orderyear | Totalsales  |  |
| Margaret                            | Peacock   | 1996                         | 53114.8000  |  |
| Nancy                               | Davolio   | 1996                         | 38789.0000  |  |
| Laura                               | Callahan  | 1996                         | 23161.4000  |  |
| Andrew                              | Fuller    | 1996                         | 22834.7000  |  |
| Steven                              | Buchanan  | 1996                         | 21965.2000  |  |
| Margaret                            | Peacock   | 1997                         | 139477.7000 |  |
| Janet                               | Leverling | 1997                         | 111788.6100 |  |
| Nancy                               | Davolio   | 1997                         | 97533.5800  |  |
| Andrew                              | Fuller    | 1997                         | 74958.6000  |  |
| Robert                              | King      | 1997                         | 66689.1400  |  |
| Janet                               | Leverling | 1998                         | 82030.8900  |  |
| Andrew                              | Fuller    | 1998                         | 79955.9600  |  |
| Nancy                               | Davolio   | 1998                         | 65821.1300  |  |
| Margaret                            | Peacock   | 1998                         | 57594.9500  |  |
| Robert                              | King      | 1998                         | 56502.0500  |  |
|                                     |           |                              |             |  |

<span id="page-9-0"></span>**Figure 2.** The query i[n Listing 5](#page-8-0) produces these results.

The first query is just a simpler version of [Listing 4,](#page-7-0) omitting the Employees table and the ORDER BY clause; both of those are used later. Next, we create a cursor to hold the final results. Then, we get a list of the years for which we have data. Finally, we loop through the cursor of years and, for each, grab the top five salespeople for that year, and put them into the result cursor, adding the employee's name and sorting as we insert.

You can actually consolidate this version a little by turning the first query into a derived table in the query inside the INSERT command. **[Listing 6](#page-9-1)** (TopnEmployeeSalesByYear-Loop2.PRG in the materials for this session) shows the revised version. Note that you have to get the list of years directly from the Orders table in this version. This version, of course, gives the same results.

<span id="page-9-1"></span>**Listing 6.** The code i[n Listing 5](#page-8-0) can be reworked to use a derived table to compute the totals for each year.

```
CREATE CURSOR csrTopEmployeeSalesByYear ;
   (FirstName C(10), LastName C(20), ;
    OrderYear N(4), TotalSales Y)
SELECT distinct YEAR(OrderDate) AS OrderYear ;
   FROM Orders ;
   INTO CURSOR csrYears 
LOCAL nYear
SCAN
   nYear = csrYears.OrderYear
   INSERT INTO csrTopEmployeeSalesByYear ;
     SELECT TOP 5 FirstName, LastName, OrderYear, TotalSales ;
      FROM Employees ;
       JOIN ( ;
        SELECT EmployeeID, ;
              YEAR(OrderDate) as OrderYear, ;
               SUM(UnitPrice * Quantity) AS TotalSales ;
         FROM Orders ;
```

```
 JOIN OrderDetails ;
      ON Orders.OrderID = OrderDetails.OrderID ;
     WHERE YEAR(OrderDate) = m.nYear ;
     GROUP BY 1, 2) csrEmpSalesByYear ; 
 ON Employees.EmployeeID = csrEmpSalesByYear.EmployeeID ;
 ORDER BY OrderYear, TotalSales DESC
```
**FNDSCAN** 

```
USE IN csrYears
SELECT csrTopEmployeeSalesByYear
```
#### **SQL-only**

The alternative VFP solution uses only SQL commands, but relies on a trick of sorts. Like the mixed solution, it starts with a query to collect the basic data needed. It then joins that data to itself in a way that results in multiple records for each employee/year combination and uses GROUP BY and HAVING to keep only those that represent the top n records. Finally, it adds the employee name. **[Listing 7](#page-10-0)** (TopNEmployeeSalesByYear-Trick.prg in the materials for this session) shows the code.

<span id="page-10-0"></span>**Listing 7**. This solution uses only SQL, but requires a tricky join condition.

```
SELECT EmployeeID, ;
       YEAR(OrderDate) as OrderYear, ;
        SUM(UnitPrice * Quantity) AS TotalSales ;
   FROM Orders ;
     JOIN OrderDetails ;
     ON Orders.OrderID = OrderDetails.OrderID ;
   GROUP BY 1, 2 ;
   INTO CURSOR csrEmpSalesByYear
SELECT FirstName, LastName, OrderYear, TotalSales ;
   FROM Employees ;
     JOIN ( ; 
       SELECT ESBY1.EmployeeID, ESBY1.OrderYear, ESBY1.TotalSales ;
         FROM csrEmpSalesByYear ESBY1 ;
           JOIN csrEmpSalesByYear ESBY2 ;
             ON ESBY1.OrderYear = ESBY2.OrderYear ;
           AND ESBY1.TotalSales >= ESBY2.TotalSales ;
         GROUP BY 1, 2, 3 ;
        HAVING COUNT(*) <= 5) csrTop5;
       ON Employees.EmployeeID = csrTop5.EmployeeID ; 
   ORDER BY OrderYear, TotalSales DESC ; 
   INTO CURSOR csrTopEmployeeSalesByYear
```
The first query here is just a variant of [Listing 4.](#page-7-0) The key portion of this approach is the derived table in the second query, in particular, the join condition between the two instances of csrEmpSalesByYear, shown in **[Listing 8](#page-11-0)**. Records are matched up first by having the same year and then by having sales in the first instance of the table be the same or more than sales in the second instance. This join condition results in a single record for the employee from that year with the highest sales total, two records for the employee with the second highest sales total and so on.

<span id="page-11-0"></span>**Listing 8**. The key to this solution is the unorthodox join condition between two instances of the same table.

```
FROM csrEmpSalesByYear ESBY1 ;
   JOIN csrEmpSalesByYear ESBY2 ;
     ON ESBY1.OrderYear = ESBY2.OrderYear ;
    AND ESBY1.TotalSales >= ESBY2.TotalSales
```
The GROUP BY and HAVING clauses then combine all the records for a given employee and year, and keeps only those where the number of records in the intermediate result is five or fewer (that is, where the count of records in the group is five or less), providing the top five salespeople for each year.

To make more sense of this solution, first consider the query in **[Listing 9](#page-11-1)** (included in the materials for this session as TopNEmployeeSalesByYearBeforeGrouping.prg). It assumes we've already run the query to create the EmpSalesByYear cursor. It shows the results from the derived table i[n Listing 7](#page-10-0) before applying GROUP BY. In the partial results shown in **[Figure 3](#page-11-2)**, you can see one record for employee 9 in 1996, two for employee 6, three for employee 7 and so forth. (If this still doesn't make sense, try adding the fields ESBY2.EmployeeID and ESBY2.TotalSales to the field list, so you can see that each row represents an employee with the same or lower total sales as the one you're looking at.)

<span id="page-11-1"></span>**Listing 9.** This query demonstrates the intermediate results for the derived table in **[Listing 7](#page-10-0)**.

```
SELECT ESBY1.EmployeeID, ESBY1.OrderYear, ESBY1.TotalSales ;
   FROM EmpSalesByYear ESBY1 ;
     JOIN EmpSalesByYear ESBY2 ;
       ON ESBY1.OrderYear = ESBY2.OrderYear ;
     AND ESBY1.TotalSales >= ESBY2.TotalSales ;
  ORDER BY ESBY1.OrderYear, ESBY1.TotalSales ;
   INTO CURSOR csrIntermediate
```
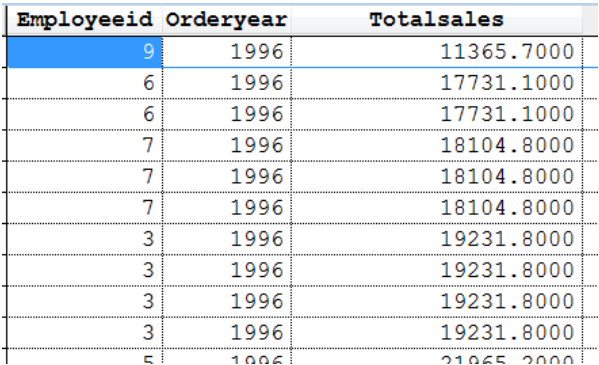

<span id="page-11-2"></span>**Figure 3**. The query i[n Listing 9](#page-11-1) unfolds the data that's grouped in the derived table.

The problem with this approach to the problem is that, as the size of the original data increases, it can get bogged down. So while this solution has a certain elegance, in the long run, a SQL plus Xbase solution is probably a better choice.

## **The SQL Server solution**

Finding the top 5 salespeople for each year in SQL Server uses a couple of CTEs and the OVER clause with one of the ranking functions. To work through the steps involved, though, we'll start with a slightly easier TOP n by group problem: find the three longest-standing employees in each department.

To do this, we want to rank records within a group and then keep the first n. My first instinct was to use the ROW\_NUMBER function, which, as its name suggests, returns the row number of a record within a group (or the entire result set, if no grouping is specified).

For example, **[Listing 10](#page-12-0)** (included in the materials for this session as EmployeeOrderNumber.SQL) shows a query that lists AdventureWorks employees in the order they were hired, giving each an "employee order number." Here, the data is ordered by HireDate and then ROW\_NUMBER applied to provide the position of each record. **[Figure](#page-12-1)  [4](#page-12-1)** shows partial results.

<span id="page-12-0"></span>**Listing 10**. Using ROW\_NUMBER with OVER lets you give records a rank.

```
SELECT FirstName, LastName, HireDate,
       ROW NUMBER() OVER (ORDER BY HireDate) AS EmployeeOrderNumber
   FROM HumanResources.Employee
```

```
 JOIN Person.Person
```

```
 ON Employee.BusinessEntityID = Person.BusinessEntityID;
```
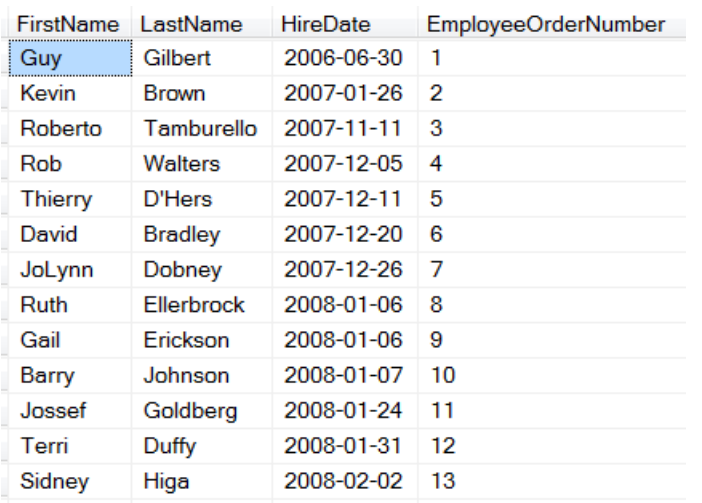

<span id="page-12-1"></span>**Figure 4**. The query i[n Listing 10](#page-12-0) applies a rank to each employee by hire date.

But look at Ruth Ellerbock and Gail Erickson; they have the same hire date, but different values for EmployeeOrderNumber. Sometimes, that's what you want, but sometimes, you want such records to have the same value.

The ROW NUMBER function doesn't know anything about ties. However, the RANK function is aware of ties and assigns them the same value, and then skips the appropriate number of values. **[Listing 11](#page-13-0)** (EmployeeRank.SQL in the materials for this session) shows the same query using RANK instead of ROW\_NUMBER; **[Figure 5](#page-13-1)** shows the first few

records. This time, you can see that Ellerbock and Erickson have the same rank, 8, while Barry Johnson, who immediately follows them, still has a rank of 10.

<span id="page-13-0"></span>**Listing 11**. The RANK function is aware of ties, assigning them the same value.

```
SELECT FirstName, LastName, HireDate,
        RANK() OVER (ORDER BY HireDate) AS EmployeeOrderNumber
   FROM HumanResources.Employee
     JOIN Person.Person 
       ON Employee.BusinessEntityID = Person.BusinessEntityID;
```
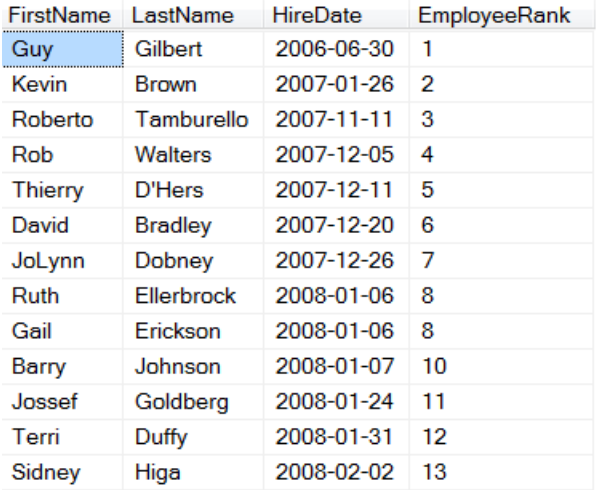

<span id="page-13-1"></span>**Figure 5**. Using RANK assigns the same EmployeeRank to records with the same hire date.

You can't say that either ROW\_NUMBER or RANK is right; which one you want depends on the situation. In fact, there's a third related function, DENSE\_RANK that behaves like RANK, giving ties the same value, but then continues numbering in order. That is, if we used DENSE\_RANK in this example, Barry Johnson would have a rank of 9, rather than 10.

#### **Partitioning with OVER**

In addition to specifying ordering, OVER also allows us to divide the data into groups before applying the function, using the PARTITION BY clause. The query in **[Listing 12](#page-13-2)** (included in the materials for this session as EmployeeRankByDept.SQL) assigns employee ranks within each department rather than for the company as a whole by using both PARTITION BY and ORDER BY. We're now using the StartDate field of EmployeeDepartmentHistory rather than the HireDate field, because we want to know when the employee joined the department, not when she was hired. (Note that we also look only at records where EndDate is null, so that we consider only people's current assignments.) **[Figure 6](#page-14-0)** shows partial results; note that the numbering begins again for each department and, as before, that ties have the same value.

<span id="page-13-2"></span>**Listing 12**. Combining PARTITION BY and ORDER BY in the OVER clause lets you apply ranks within a group.

SELECT FirstName, LastName, StartDate, Department.Name, RANK() OVER

 (PARTITION BY Department.DepartmentID ORDER BY StartDate) AS EmployeeRank FROM HumanResources.Employee

```
JOIN HumanResources.EmployeeDepartmentHistory
```
ON Employee.BusinessEntityID = EmployeeDepartmentHistory.BusinessEntityID

```
JOIN HumanResources.Department
```

```
 ON EmployeeDepartmentHistory.DepartmentID = Department.DepartmentID
JOIN Person.Person
```

```
 ON Employee.BusinessEntityID = Person.BusinessEntityID
```
WHERE EndDate IS null;

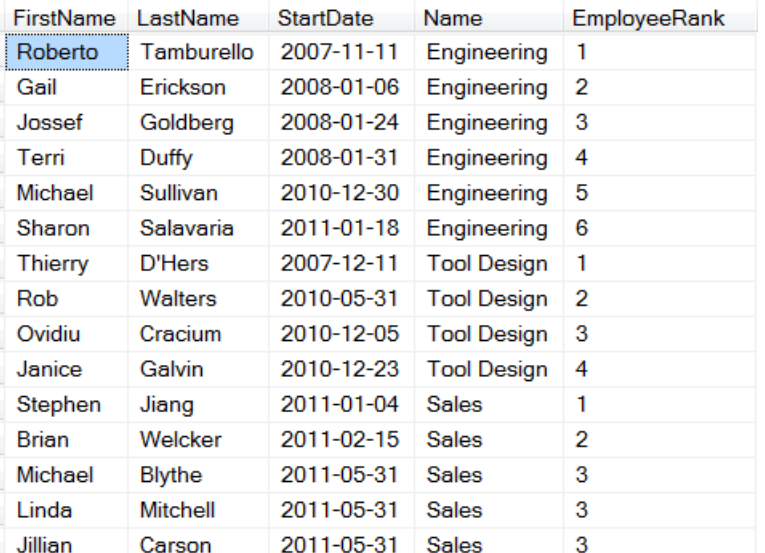

<span id="page-14-0"></span>**Figure 6**. Here, employees are numbered within their current department, based on when they started in that department.

This example should provide a hint as to how we'll solve the TOP n by group problem, since we now have a way to number things by group. All we need to do is filter so we only keep those whose rank within the group is in the range of interest. However, it's not possible to filter on the computed field EmployeeOrderNumber in the same query. Instead, we turn that query into a CTE and filter in the main query, as in **[Listing 13](#page-14-1)** (LongestStandingEmployeesByDept.SQL in the materials for this session).

<span id="page-14-1"></span>**Listing 13**. Once we have the rank for an item within its group, we just need to filter to get the TOP n items by group.

```
WITH EmpRanksByDepartment AS 
(SELECT FirstName, LastName, StartDate, 
         Department.Name AS Department,
         RANK() OVER 
          (PARTITION BY Department.DepartmentID ORDER BY StartDate) AS EmployeeRank
 FROM HumanResources.Employee
 JOIN HumanResources.EmployeeDepartmentHistory 
    ON Employee.BusinessEntityID = EmployeeDepartmentHistory.BusinessEntityID
 JOIN HumanResources.Department
    ON EmployeeDepartmentHistory.DepartmentID = Department.DepartmentID
 JOIN Person.Person 
    ON Employee.BusinessEntityID = Person.BusinessEntityID
```

```
WHERE EndDate IS NULL)
SELECT FirstName, LastName, StartDate, Department
  FROM EmpRanksByDepartment
   WHERE EmployeeRank <= 3
    ORDER BY Department, StartDate;
```
**[Figure 7](#page-15-0)** shows part of the result. Note that there are many more than three records for the Sales department because a whole group of people started on the same day. If you really want only three per department and don't care which records you omit from a last-place tie, use RECORD\_NUMBER instead of RANK.

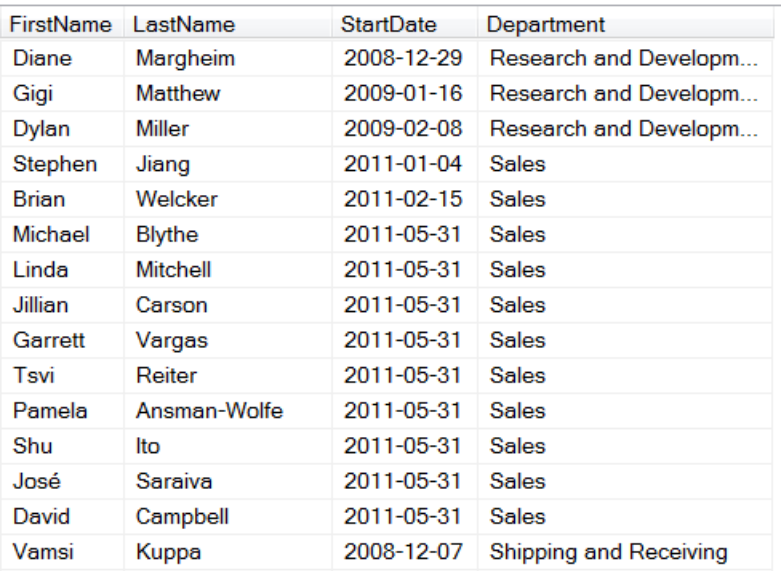

<span id="page-15-0"></span>**Figure 7**. The query i[n Listing 13](#page-14-1) provides the three longest-standing employees in each department. When there are ties, it may produce more than three results.

Applying the same principle to finding the top five salespeople by year at AdventureWorks (to match our VFP example) is a little more complicated because we have to compute sales totals first. To make that work, we first use a CTE to compute those totals and then a second CTE based on that result to add the ranks. **[Listing 14](#page-15-1)** (TopSalesPeopleByYear.SQL in the materials for this session) shows the complete query.

<span id="page-15-1"></span>**Listing 14**. Finding the top five salespeople by year requires cascading CTEs, plus the OVER clause.

```
WITH TotalSalesBySalesPerson AS 
(SELECT BusinessEntityID, YEAR(OrderDate) AS nYear, SUM(SubTotal) AS TotalSales
FROM Sales.SalesPerson
   JOIN Sales.SalesOrderHeader
     ON SalesPerson.BusinessEntityID = SalesOrderHeader.SalesPersonID
GROUP BY BusinessEntityID, YEAR(OrderDate)),
RankSalesPerson AS 
(SELECT BusinessEntityID, nYear, TotalSales,
   RANK() OVER (PARTITION BY nYear ORDER BY TotalSales DESC) AS nRank 
   FROM TotalSalesBySalesPerson)
```

```
SELECT FirstName, LastName, nYear, TotalSales
   FROM RankSalesPerson
     JOIN Person.Person
       ON RankSalesPerson.BusinessEntityID = Person.BusinessEntityID
 WHERE nRank \leq 5;
```
The first CTE, TotalSalesBySalesPerson, contains the ID for the salesperson, the year and that person's total sales for the year. The second CTE, RankSalesPerson, adds rank within the group to the data from TotalSalesByPerson. Finally, the main query keeps only the top five in each and adds the actual name of the person. **[Figure 8](#page-16-0)** shows partial results.

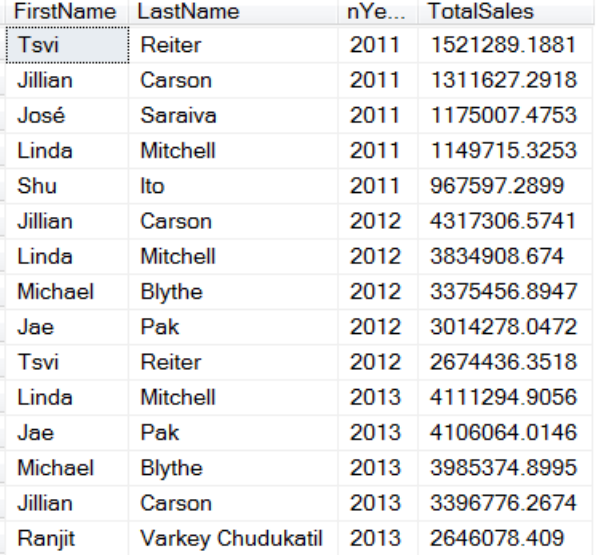

<span id="page-16-0"></span>**Figure 8**. These partial results show the top five salespeople by year.

With the basics covered, let's look at some other uses for OVER with the ranking functions.

## **Deduping**

One of the most straightforward uses for OVER is identifying and removing duplicate records. Deduping data is a big question and generally more of a business problem than a code problem. That is, usually, the problem is having multiple similar, but not identical, records; for example, some organizations have a record for me alone, as well as one for me and my husband as a couple. No code alone is going to solve that problem.

However, OVER is very handy for the narrower problem of having records that are identical in some list of fields. To identify the duplicates, we can partition on the fields that must be the same to indicate a match, and assign each record in the partition a unique value. Then, we can delete all the extras.

Because I don't want to delete records from the sample AdventureWorks database, this example uses a copy of the Person table, created as shown in **[Listing 15](#page-17-0)**.

<span id="page-17-0"></span>**Listing 15**. This code creates a temporary table #People containing the primary key and name information from the AdventureWorks Person table.

```
CREATE TABLE #People 
     (PersonID INT, FirstName nVarchar(50), 
      MiddleName nVarchar(50), LastName nVarchar(50));
INSERT INTO #People
  SELECT BusinessEntityID, FirstName, MiddleName, LastName
     FROM Person.Person;
```
The first step in deduping is matching records with the exact same name and assigning each a different number. You can do that with the query in **[Listing 16](#page-17-1)**. In this case, we order the duplicates by their primary key, PersonID, because we need some ordering; you could use any of the fields in the query in the ORDER BY. Partial results are shown in **[Figure 9](#page-17-2)**; note that the two records for Aaron Con are assigned 1 and 2 respectively in the RecNo column.

<span id="page-17-1"></span>**Listing 16**. This query matches records by name and assigns each a unique number within those with the same name.

```
SELECT PersonID, FirstName, MiddleName, LastName,
        ROW_NUMBER() OVER 
          (PARTITION BY FirstName, MiddleName, LastName 
           ORDER BY PersonID) As RecNo
   FROM #People;
```
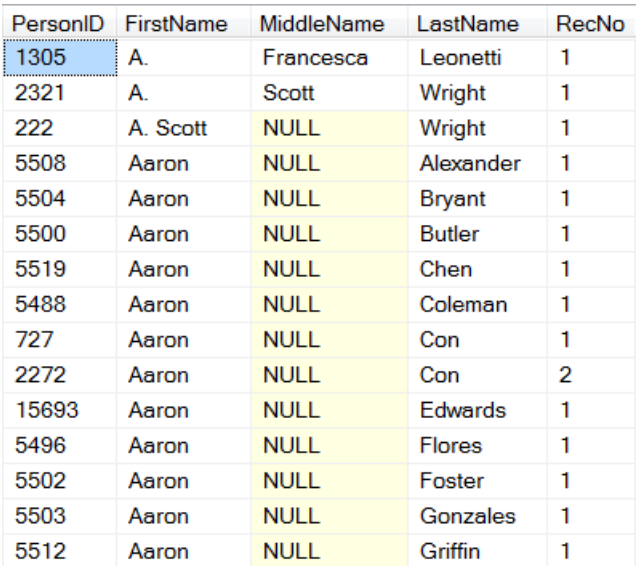

<span id="page-17-2"></span>**Figure 9**. The instances of each name are numbered, starting at 1, providing a way to identify duplicates.

To dedupe the #People table, we need to delete all the records where RecNo is greater than 1. The solution uses a CTE and the SQL DELETE command. The CTE is similar to the query in **[Listing 16](#page-17-1)**, but doesn't include the name fields in its field list. The full query to dedupe the table is shown in **[Listing 17](#page-18-0)**.

<span id="page-18-0"></span>**Listing 17**. To remove exact duplicates from a table, use ROW\_NUMBER to number each copy and then delete all those whose number is not 1.

```
WITH csrFindDups (PersonID, RecNo)
\Delta(SELECT PersonID, 
         ROW_NUMBER() OVER 
           (PARTITION BY FirstName, MiddleName, LastName 
            ORDER BY PersonID) 
   FROM #People)
DELETE FROM #People
  WHERE PersonID IN (SELECT PersonID FROM csrFindDups WHERE RecNo > 1);
```
The materials for this session include DeDupe.SQL, which creates the #People table, dedupes it, and then deletes it. To demonstrate that it works, it shows the count for the table before and after deduping.

#### **Which function to use?**

As indicated above, there are three functions that return similar, but not identical results: ROW\_NUMBER, RANK, and DENSE\_RANK. We've seen examples for ROW\_NUMBER (deduping) and RANK (finding the top N), but when else would you use these and how do you know which one to use?

Another use for ROW\_NUMBER is randomly ordering groups. The idea is to assign each record a random number and then use ROW\_NUMBER against that field to generate a random ordering.

The first step, assigning each record a random number, is a little harder than you might expect. Calling SQL Server's RAND function with no parameters in a query produces the same result on each row. That is, SQL Server collapses it to a single call. There are a variety of solutions (see, for example, [http://tinyurl.com/n58svm5\)](http://tinyurl.com/n58svm5), but most of them boil down to using CHECKSUM(NEWID())). **[Listing 18](#page-18-1)** (included in the materials for this session as RandomOrderInDept.SQL) demonstrates the one that looks best to me. The CTE calls RAND, passing CHECKSUM(NEWID()) as a seed, thus ensuring that the function is called for each row. The main query applies ROW\_NUMBER to the random field. **[Figure 10](#page-19-0)** shows partial results; note that the results will change each time you run the query.

<span id="page-18-1"></span>**Listing 18**. You can use ROW\_NUMBER to randomly order records within groups.

```
WITH EmpsByDept (BusinessEntityID, StartDate, DepartmentID, RandVal)
AS 
(SELECT BusinessEntityID, StartDate, DepartmentID, RAND(CHECKSUM(NEWID()))
   FROM HumanResources.EmployeeDepartmentHistory 
  WHERE EndDate IS null
)
SELECT FirstName, LastName, StartDate, Department.Name,
       ROW NUMBER() OVER (PARTITION BY Department.DepartmentID ORDER BY RandVal) AS
EmployeeRand
   FROM EmpsByDept
```

```
 JOIN HumanResources.Department
```

```
 ON EmpsByDept.DepartmentID = Department.DepartmentID
```
JOIN Person.Person

```
 ON EmpsByDept.BusinessEntityID = Person.BusinessEntityID
```
ORDER BY Name, EmployeeRand;

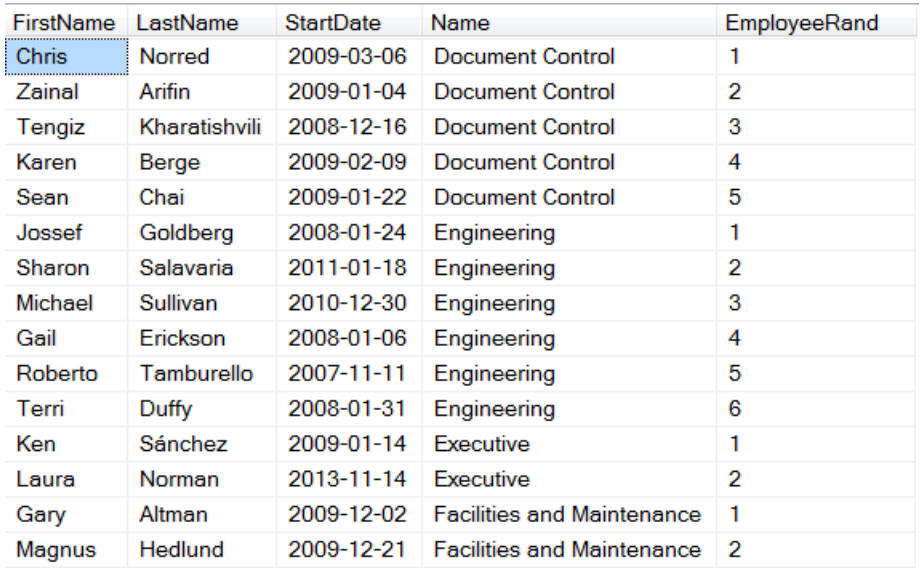

<span id="page-19-0"></span>**Figure 10**. Applying ROW\_NUMBER to a randomly generated field lets you randomly order each group.

Another use for ROW\_NUMBER is paging records, as you might for a website. You can use ROW\_NUMBER to number the records in a CTE and then return only the rows in the range for the specified page.

DENSE, RANK is useful when you want to number distinct values for the ordering criteria. Suppose you want to get a list of the current job titles in each department and number them alphabetically. You only want to list each job title once, so this calls for SELECT DISTINCT. Your first attempt might be the query in **[Listing 19](#page-19-1)**. As the partial results in **[Figure 11](#page-20-0)** indicate, it doesn't work; once a row number is added, each row is different, so DISTINCT doesn't remove any records.

<span id="page-19-1"></span>**Listing 19**. ROW\_NUMBER and DISTINCT don't mix, because the unique values returned by ROW\_NUMBER make rows that should be the same different from each other.

```
SELECT DISTINCT Name, JobTitle,
        ROW_NUMBER() OVER 
          (PARTITION BY Department.DepartmentID ORDER BY JobTitle) AS JobNum
   FROM [HumanResources].[EmployeeDepartmentHistory]
     JOIN [HumanResources].[Department]
       ON EmployeeDepartmentHistory.DepartmentID = Department.DepartmentID
     JOIN [HumanResources].[Employee]
       ON EmployeeDepartmentHistory.BusinessEntityID = Employee.BusinessEntityID
  WHERE EndDate IS null;
```
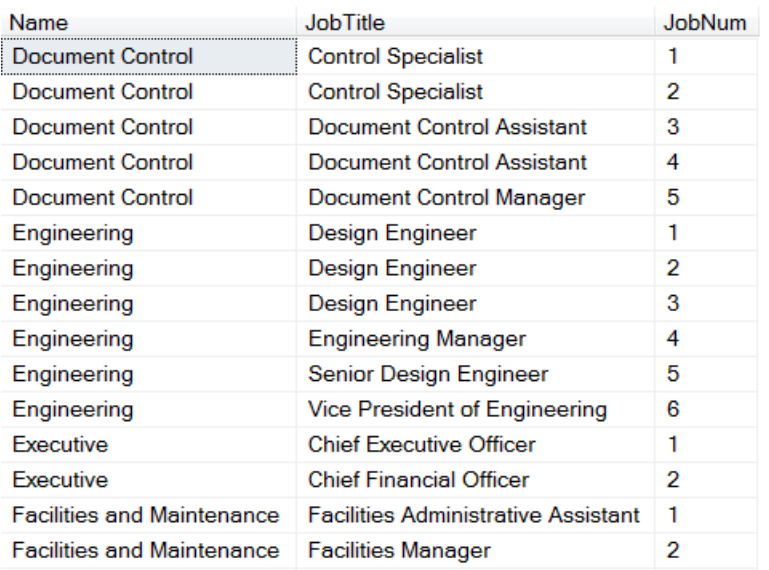

<span id="page-20-0"></span>**Figure 11**. When you use ROW\_NUMBER with SELECT DISTINCT, rows that should be the same are different.

The solution is to use DENSE\_RANK instead, as in **[Listing 20](#page-20-1)** (NumberedJobTitles.SQL in the materials for this session). Since rows that otherwise match are given the same value by DENSE\_RANK, they can then be removed by DISTINCT. **[Figure 12](#page-21-0)** shows partial results; as you can see, each job title is listed only once for each department.

<span id="page-20-1"></span>**Listing 20**. DENSE\_RANK assigns the same value to matching rows, which allows DISTINCT to remove duplicates.

```
SELECT DISTINCT Name, JobTitle,
        DENSE_RANK() OVER 
          (PARTITION BY Department.DepartmentID ORDER BY JobTitle) AS JobSerial 
   FROM [HumanResources].[EmployeeDepartmentHistory]
     JOIN [HumanResources].[Department]
       ON EmployeeDepartmentHistory.DepartmentID = Department.DepartmentID
     JOIN [HumanResources].[Employee]
       ON EmployeeDepartmentHistory.BusinessEntityID = Employee.BusinessEntityID
  WHERE EndDate IS null;
```
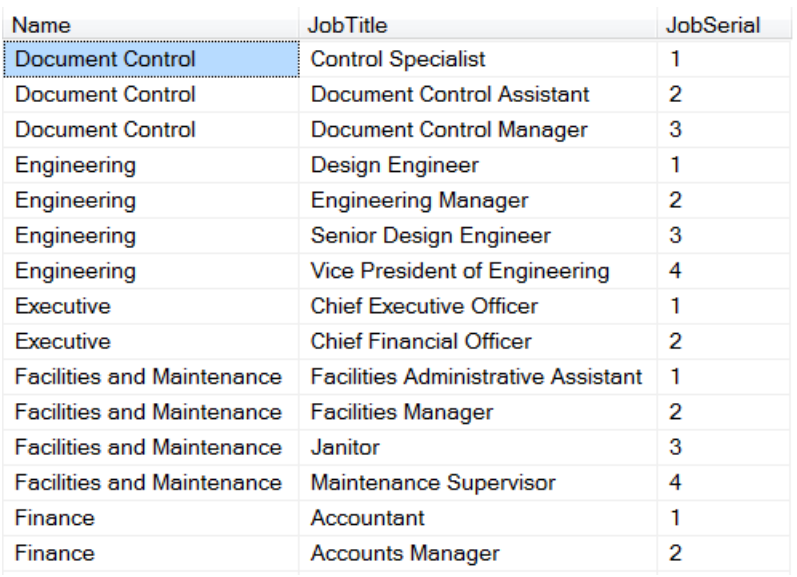

<span id="page-21-0"></span>**Figure 12**. The JobSerial field, created with DENSE\_RANK, numbers each distinct job in each department.

## **Dividing into percentiles**

The final function in the Ranking group, NTILE, divides the records in each partition as evenly as possible into a specified number of groups. The function takes a single parameter that indicates the number of groups to create. For example, the query in **[Listing 21](#page-21-1)** (SalesQuartiles.SQL in the materials for this session) computes the total sales for each salesperson by year, and then divides each year's sales into four groups (quartiles) from highest to lowest. **[Figure 13](#page-22-0)** shows partial results; as you can see, when the number of records in the partition can't be divided evenly into the specified number of groups, earlier groups get an extra record.

<span id="page-21-1"></span>**Listing 21**. The NTILE function divides each partition into a specified number of groups.

```
WITH csrAnnualSales (SalesPersonID, OrderYear, TotalSales)
AS
(SELECT SalesPersonID, YEAR(OrderDate), SUM(SubTotal) AS TotalSales
    FROM [Sales].[SalesOrderHeader]
    WHERE SalesPersonID IS NOT NULL
    GROUP BY SalesPersonID, YEAR(OrderDate))
SELECT SalesPersonID, OrderYear, TotalSales,
        NTILE(4) OVER (PARTITION BY OrderYear ORDER BY TotalSales DESC) AS Quartile
    FROM csrAnnualSales
```
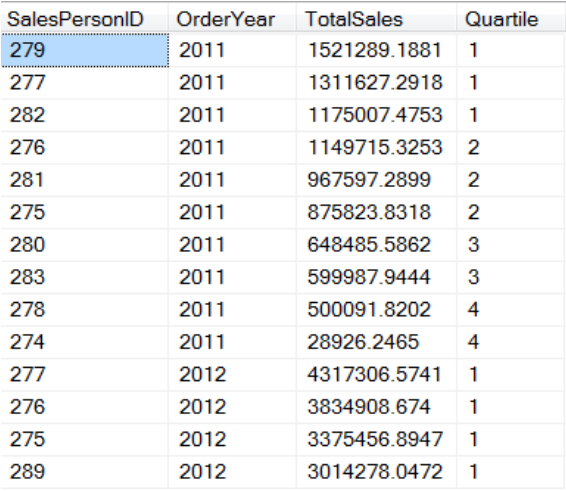

<span id="page-22-0"></span>**Figure 13**. NTILE makes the groups as even as possible. Here, there are 10 records for 2011, so groups 1 and 2 have 3 records each, while groups 3 and 4 have 2 apiece.

If you change the parameter to NTILE() to 5 (as in **[Listing 22](#page-22-1)**), you get quintiles instead of quartiles, as in **[Figure 14](#page-22-2)**.

<span id="page-22-1"></span>**Listing 22**. The parameter to NTILE() determines how many groups the records in each partition are divided into.

#### NTILE(5) OVER (PARTITION BY OrderYear ORDER BY TotalSales DESC) AS Quintile

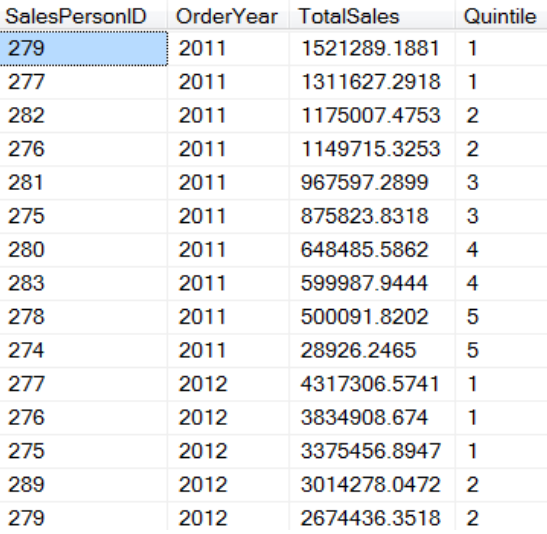

<span id="page-22-2"></span>**Figure 14**. Here, 5 was passed to NTILE(), so there are five groups for each year. As before, the group sizes are as even as possible.

Later in this paper (see "[Searching by percentile](#page-51-0)"), we'll look at functions that let you ask where the diving point is between various percentiles.

## <span id="page-23-0"></span>**Aggregate functions**

The aggregate functions are usually used in conjunction with GROUP BY to compute things like total sales for each salesperson each year, or the number of days each student has been absent each semester. At first glance, it would appear that using aggregate functions with OVER would do the same thing, but there are some important differences.

First, using OVER, you can aggregate on different groups within a single query. For example, the query in **[Listing 23](#page-23-1)** computes the yearly, monthly and daily number sold for each product; **[Figure 15](#page-23-2)** shows a portion of the results. The results show the other significant difference between aggregating by GROUP BY and aggregating by OVER. With GROUP BY, you end up with a single record for each group. With OVER, you get whatever records the JOIN and WHERE clauses give you, but they contain aggregated results.

<span id="page-23-1"></span>**Listing 23**. Combine OVER with the aggregate functions to aggregate by different groups in a single query.

```
SELECT OrderDate, ProductID,
        SUM(SOD.OrderQty) OVER 
          (PARTITION BY SOD.ProductID, YEAR(OrderDate)) AS Yearly,
        SUM(SOD.OrderQty) OVER 
          (PARTITION BY SOD.ProductID, YEAR(OrderDate), MONTH(OrderDate)) AS Monthly,
        SUM(SOD.OrderQty) OVER (PARTITION BY SOD.ProductID, OrderDate) AS Daily
   FROM Sales.SalesOrderHeader SOH
     JOIN Sales.SalesOrderDetail SOD
       ON SOH.SalesOrderID = SOD.SalesOrderID
  ORDER BY ProductID, OrderDate;
```
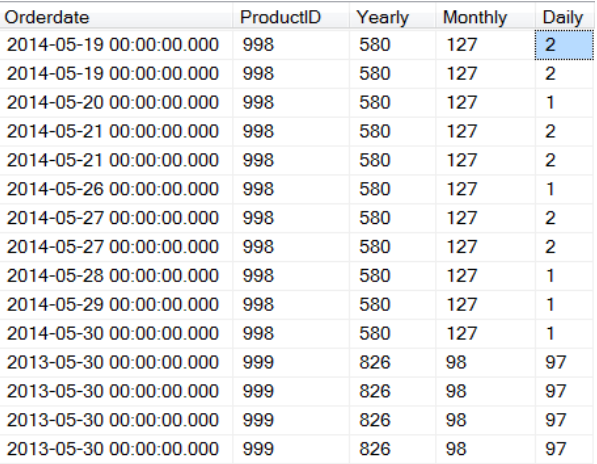

<span id="page-23-2"></span>**Figure 15**. When you use OVER for aggregation, you get all the records you'd get without it.

In this example, if you want to see just one record for each date, add DISTINCT to the query, as in **[Listing 24](#page-23-3)** (included in the materials for this session as SalesByYearMonthDay.SQL). **[Figure 16](#page-24-0)** shows partial results.

<span id="page-23-3"></span>**Listing 24**. Adding DISTINCT to the query gives us one record per date, but still includes yearly, monthly and daily totals.

SELECT DISTINCT Orderdate, ProductID,

```
 SUM(SOD.OrderQty) OVER 
        (PARTITION BY SOD.ProductID, YEAR(OrderDate)) AS Yearly,
      SUM(SOD.OrderQty) OVER 
        (PARTITION BY SOD.ProductID, YEAR(OrderDate), MONTH(OrderDate)) AS Monthly,
      SUM(SOD.OrderQty) OVER (PARTITION BY SOD.ProductID, OrderDate) AS Daily
 FROM Sales.SalesOrderHeader SOH
   JOIN Sales.SalesOrderDetail SOD
     ON SOH.SalesOrderID = SOD.SalesOrderID
 ORDER BY ProductID, OrderDate
```

```
Orderdate
                    ProductID Yearly Monthly Daily
```
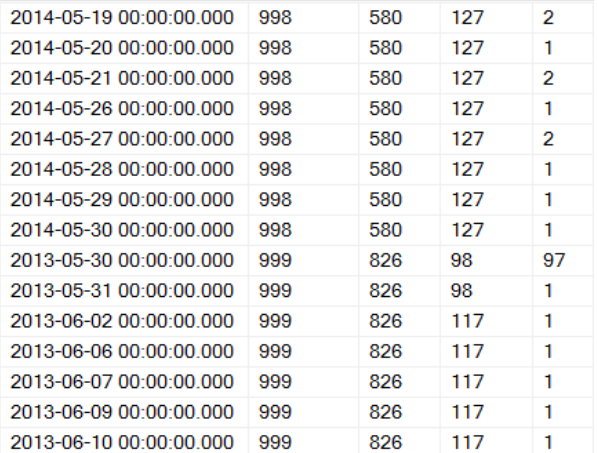

<span id="page-24-0"></span>Figure 16. The query i[n Listing 24](#page-23-3) results in one record per date, each holding yearly, monthly and daily totals.

## **Computing percentages**

You can use OVER to compute what percent of a total a particular record represents. **[Listing 25](#page-24-1)** builds on the previous example to indicate what percent of annual and monthly sales for the product a given day's sales represent. The number sold for the day is divided by the number sold in the month or year; that value is then multiplied by 100 and cast as a decimal to show the percentage. **[Figure 17](#page-25-0)** shows partial results. The query is included in the materials for this session as SalesByYearMonthDayWithPcts.SQL.

<span id="page-24-1"></span>**Listing 25**. In this query, OVER is used with SUM() to figure out what percent of a product's monthly and yearly sales came on a particular day.

```
SELECT DISTINCT Orderdate, ProductID, 
        SUM(SOD.OrderQty) OVER 
          (PARTITION BY SOD.ProductID, YEAR(OrderDate)) AS Yearly,
        SUM(SOD.OrderQty) OVER 
          (PARTITION BY SOD.ProductID, YEAR(OrderDate), MONTH(OrderDate)) AS Monthly,
        SUM(SOD.OrderQty) OVER (PARTITION BY SOD.ProductID, OrderDate) AS Daily, 
        CAST(1. * SUM(OrderQty) OVER (PARTITION BY SOD.ProductID, OrderDate) 
          / SUM(SOD.OrderQty) OVER (PARTITION BY SOD.ProductID, YEAR(OrderDate)) 
          * 100 AS decimal(5,2)) AS PctOfYear,
        CAST(1. * SUM(OrderQty) OVER (PARTITION BY SOD.ProductID, OrderDate)
          / SUM(SOD.OrderQty) OVER 
            (PARTITION BY SOD.ProductID, YEAR(OrderDate), Month(OrderDate)) 
          * 100 AS decimal(5,2)) AS PctOfMonth
```

```
 FROM Sales.SalesOrderHeader SOH
   JOIN Sales.SalesOrderDetail SOD
     ON SOH.SalesOrderID = SOD.SalesOrderID
 ORDER BY OrderDate, ProductID;
```
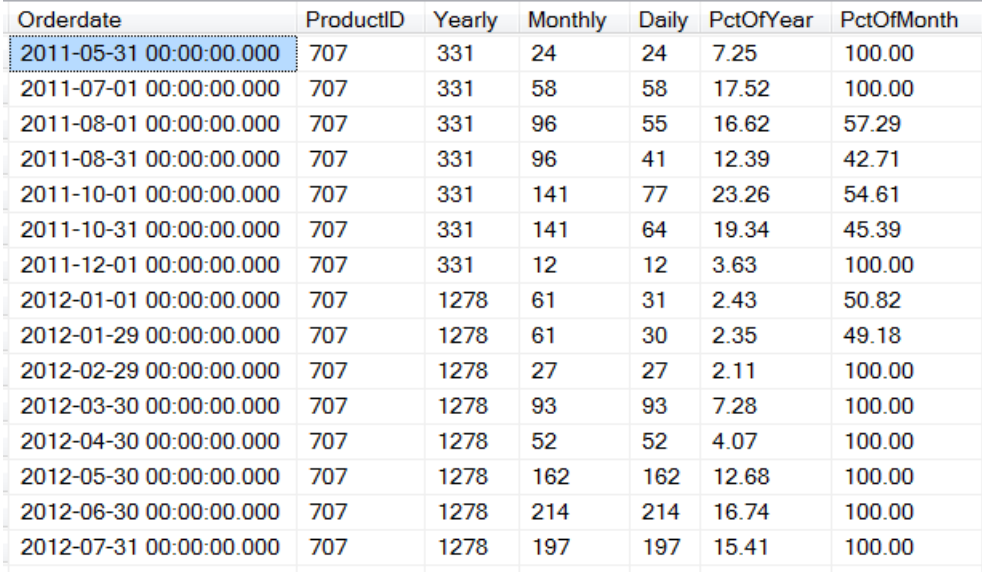

<span id="page-25-0"></span>**Figure 17**. You can use OVER to compute what percent of a group total a particular value or subset represents. Here, the day's sales are computed as a percentage of the annual and monthly sales for the product.

## **Counting groups**

Use OVER with COUNT to put the size of a group into the records in the group. For example, suppose you're preparing a staff directory to be sorted alphabetically with a break after the employees beginning with each initial letter. In order to have a good layout, you might want to know how many staff members begin with a given letter. The query in **[Listing 26](#page-25-1)** (CountByInitial.SQL in the materials for this session) gives you what you need; **[Figure 18](#page-26-1)** shows partial results.

<span id="page-25-1"></span>**Listing 26**. By partitioning by the first letter of the last name, COUNT tells how many records begin with the same letter.

```
SELECT LEFT(LastName,1) AS Initial, LastName, FirstName,
        COUNT(*) OVER (PARTITION BY LEFT(LastName,1)) AS CountByInitial
   FROM Person.Person
     JOIN HumanResources.Employee
       ON Person.BusinessEntityID = Employee.BusinessEntityID
  ORDER BY LastName, FirstName;
```
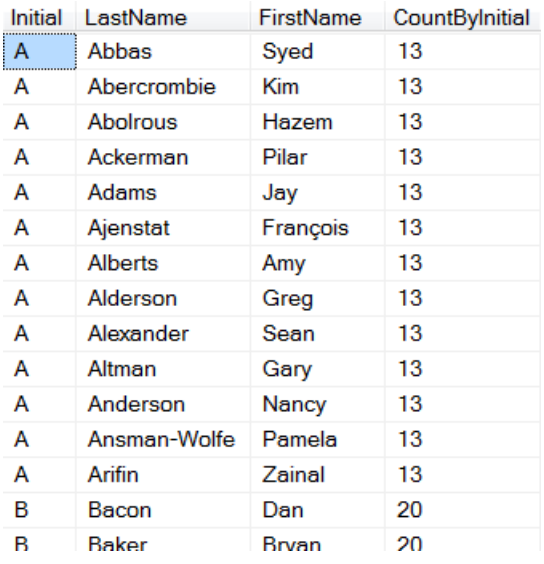

<span id="page-26-1"></span>**Figure 18**. The CountByInitial column indicates how many names begin with the same letter as the current record. Having that value can be useful for layout.

## <span id="page-26-0"></span>**Running totals, running counts and moving averages**

Although I'm working with SQL Server 2014, you can use OVER with aggregate functions all the way back to SQL Server 2005. However, until SQL Server 2012, you couldn't include an ORDER clause with OVER and an aggregate function; OVER with aggregate functions was restricted to PARTITION.

The ability to include ORDER BY with OVER and aggregate functions lets you compute running totals, running counts and what are called *moving averages*. When ORDER BY is included, the specified aggregate is computed for all records in the group up to and including the current record. **[Listing 27](#page-26-2)** (included in the materials for this session as RunningSalesByCustomer.SQL) demonstrates; it computes daily, monthly and yearly sales by customer and includes running totals for the monthly and yearly sales. Partial results are shown in **[Figure 19](#page-27-0)**; look at the rows for customer 11019 to see the monthly running total change for a customer.

<span id="page-26-2"></span>**Listing 27**. You can add ORDER BY to an OVER clause using an aggregate function to get a running total or moving average.

```
SELECT DISTINCT CustomerID, OrderDate,
        SUM(SubTotal) OVER 
          (PARTITION BY CustomerID, YEAR(OrderDate)) AS Yearly,
        SUM(SubTotal) OVER 
          (PARTITION BY CustomerID, YEAR(OrderDate), MONTH(OrderDate)) AS Monthly,
        SUM(SubTotal) OVER 
          (PARTITION BY CustomerID, OrderDate) AS Daily,
        SUM(SubTotal) OVER 
          (PARTITION BY CustomerID, YEAR(OrderDate) ORDER BY OrderDate) 
           AS YearlyRunning,
        SUM(SubTotal) OVER 
          (PARTITION BY CustomerID, YEAR(OrderDate), MONTH(OrderDate) 
           ORDER BY OrderDate) AS MonthlyRunning
```
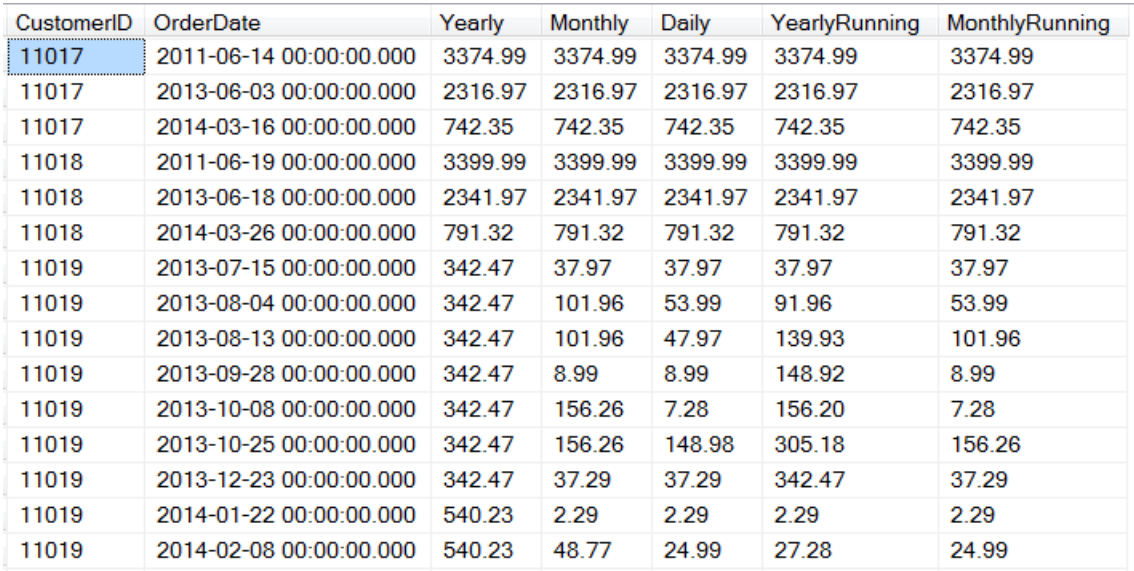

 FROM Sales.SalesOrderHeader SOH ORDER BY CustomerID, OrderDate;

<span id="page-27-0"></span>**Figure 19**. Include ORDER BY when using OVER with SUM() to get a running total.

Running totals are probably the easiest of this type of calculation to understand, but you can do the same thing with most of the aggregate functions. When you use ORDER BY with COUNT, you get a running count of records. The query in **[Listing 28](#page-27-1)** (included in the session materials as RunningOrderCount.SQL) shows the total number of orders placed in a year and the running total through the year; **[Figure 20](#page-28-0)** shows partial results. As with SUM, when you use only PARTITION, you get the count for the whole partition. When you add ORDER BY, you get a running count that changes on each value of the ordering expression (OrderDate, in the example).

<span id="page-27-1"></span>**Listing 28**. Use COUNT with ORDER BY to get a running count.

```
SELECT DISTINCT OrderDate, YEAR(OrderDate) AS OrderYear,
        COUNT(SalesOrderNumber) OVER (PARTITION BY YEAR(OrderDate)) AS OrdersThisYear,
        COUNT(SalesOrderNumber) OVER (PARTITION BY YEAR(OrderDate) ORDER BY OrderDate) 
          AS RunningOrdersThisYear
   FROM [Sales].[SalesOrderHeader]
   ORDER BY OrderDate
```
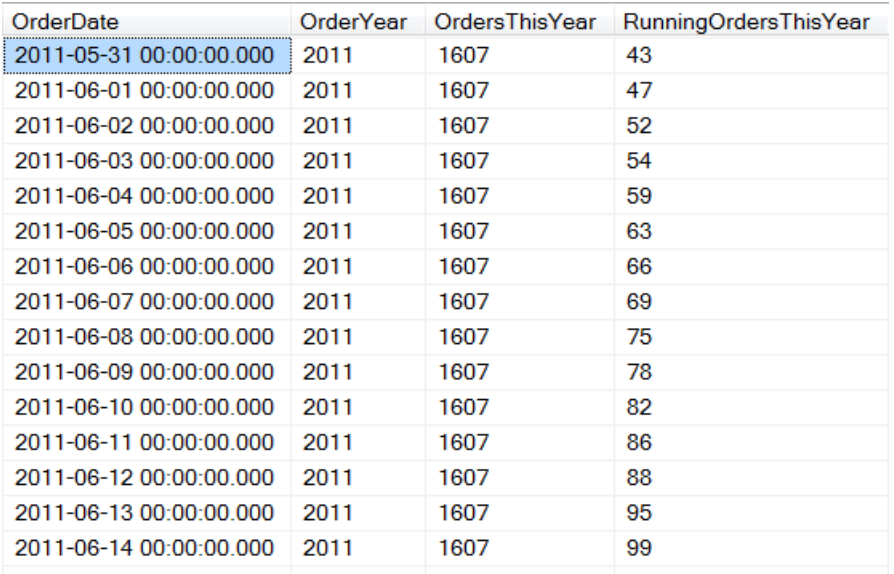

<span id="page-28-0"></span>**Figure 20**. Using COUNT with OVER lets you compute counts and running counts by partition.

When you apply ORDER BY to AVG, you get a moving average, that is, the average of all the records in the partition up to this point. The last record in the group will show the average for the whole group. (This type of moving average is called a *cumulative moving average*.) **[Listing 29](#page-28-1)** (included in the materials for this session as SalesWithMovingAverage.SQL) demonstrates by computing the moving average of sales for a customer within a year. **[Figure 21](#page-29-0)** shows partial results.

<span id="page-28-1"></span>**Listing 29**. Using AVERAGE with OVER and an ORDER BY clause gives moving averages, the average of the records in the group up to and including the current record.

```
SELECT CustomerID, OrderDate,
        SUM(Subtotal) OVER 
          (PARTITION BY CustomerID, YEAR(OrderDate)) AS Yearly,
        SUM(Subtotal) OVER 
          (PARTITION BY CustomerID, YEAR(OrderDate), MONTH(OrderDate)) AS Monthly,
        AVG(Subtotal) OVER 
          (PARTITION BY CustomerID, YEAR(OrderDate) ORDER BY OrderDate) AS RunningAvg 
   FROM Sales.SalesOrderHeader 
   ORDER BY CustomerID, OrderDate;
```
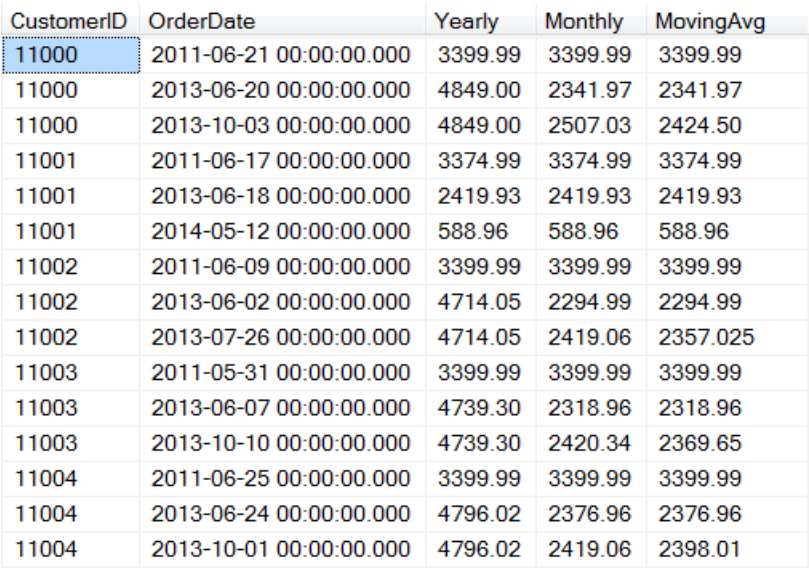

<span id="page-29-0"></span>**Figure 21**. The last column here shows the moving average of sales for a customer within a year. Look at the last record for each customer for the year to see the overall average for the year.

Similarly, when you use ORDER BY with MIN and MAX, you get the minimum or maximum value in the group to this point. The query in **[Listing 30](#page-29-1)** shows the minimum and maximum quantity in a single order to date for each product. **[Figure 22](#page-30-1)** shows partial results. The query is included in the materials for this session as SalesByYearMonthDayWithMinMax.SQL.

<span id="page-29-1"></span>**Listing 30**. Applying OVER with ORDER BY to MIN() and MAX() lets you compute the minimum and maximum so far.

```
SELECT DISTINCT OrderDate, ProductID,
        SUM(SOD.OrderQty) OVER 
          (PARTITION BY SOD.ProductID, YEAR(OrderDate)) AS Yearly,
        SUM(SOD.OrderQty) OVER 
          (PARTITION BY SOD.ProductID, YEAR(OrderDate), MONTH(OrderDate)) AS Monthly,
        SUM(SOD.OrderQty) OVER 
          (PARTITION BY SOD.ProductID, OrderDate) AS Daily,
        MIN(OrderQty) OVER (PARTITION BY ProductID ORDER BY OrderDate) as MinOrder,
        MAX(OrderQty) OVER (PARTITION BY ProductID ORDER BY OrderDate) as MaxOrder
   FROM Sales.SalesOrderHeader SOH
     JOIN Sales.SalesOrderDetail SOD
       ON SOH.SalesOrderID = SOD.SalesOrderID
  ORDER BY ProductID, OrderDate;
```
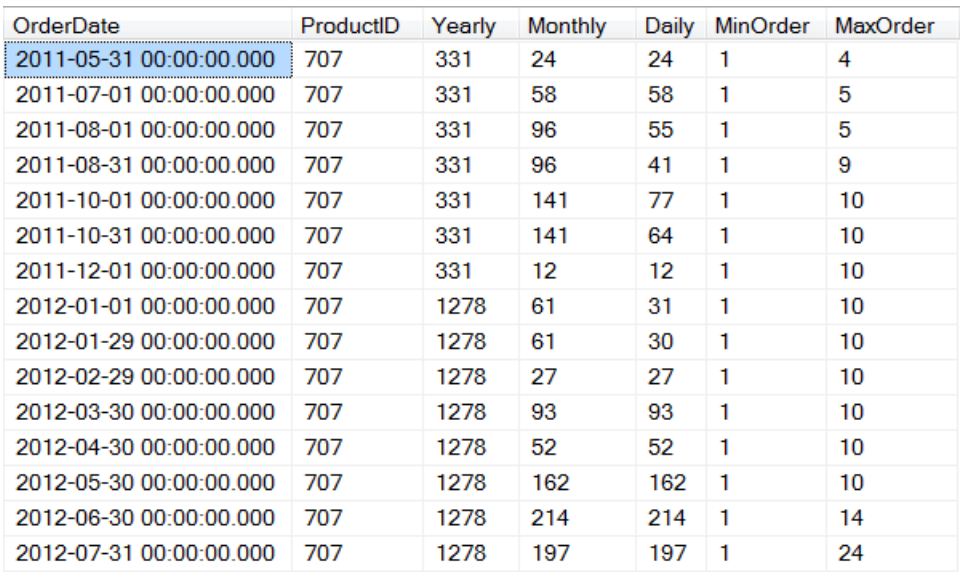

<span id="page-30-1"></span>**Figure 22**. The last two columns show running minimums and maximums for the quantity of a product in an individual order.

## <span id="page-30-0"></span>**Aggregating subsets within partitions**

SQL Server 2012 also introduced another way of narrowing down which records are aggregated. The ROWS and RANGE clauses let you specify that a calculation is applied only to some records within a partition. Let's look at an example.

Suppose you want to compute yearly orders for each product as well as a two-year moving total. That is, each record in the result should show you sales for a product in a given year, plus the sales for that product across the year you're looking at and the prior year. Your initial reaction may be that you'd need a loop of some sort or a self-join to compute the two–year (or three-year or five-year totals) after getting yearly totals, but OVER with the ROWS clause makes this fairly easy. **[Listing 31](#page-30-2)** (SalesByYearWithTwoYearTotal.SQL in the materials for this session) shows the query; **[Figure 23](#page-31-0)** shows partial results. The query uses a CTE to compute the number of items sold each year for each product. Then, the ROWS clause in the fourth field in the main query indicates that the field TwoYear should be computed as the sum of NumSold for the current record and the preceding record within the partition. Note that for the first row of each product, Yearly and TwoYear are the same.

<span id="page-30-2"></span>**Listing 31**. The ROWS clause lets you apply a function to a subset of a partition.

```
WITH csrYearlySales (OrderYear, ProductID, NumSold)
AS 
(SELECT YEAR(OrderDate) AS OrderYear, ProductID, SUM(OrderQty) AS NumSold
    FROM Sales.SalesOrderHeader SOH
      JOIN Sales.SalesOrderDetail SOD
        ON SOH.SalesOrderID = SOD.SalesOrderID
    GROUP BY YEAR(OrderDate), ProductID)
SELECT OrderYear, ProductID, NumSold AS Yearly,
```
 SUM(NumSold) OVER ( PARTITION BY ProductID ORDER BY OrderYear ROWS BETWEEN 1 PRECEDING AND CURRENT ROW) AS TwoYear FROM csrYearlySales ORDER BY ProductID, OrderYear;

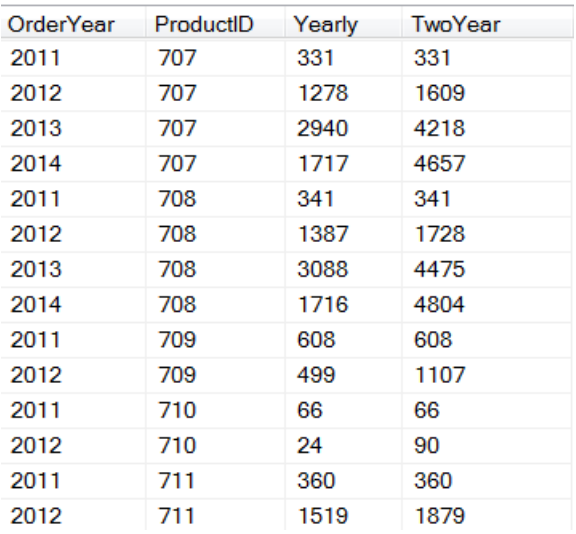

<span id="page-31-0"></span>**Figure 23**. The TwoYear column here is computed using the ROWS clause.

As the example demonstrates, the ROWS clause lets you specify a number of rows near the current row. In addition to the PRECEDING and CURRENT ROW items shown, you can also specify FOLLOWING. For example, to have three-year totals including the year before and the year after the current year, you'd specify ROW BETWEEN 1 PRECEDING and 1 FOLLOWING.

The documentation refers to the group of rows as a *window frame* or just *frame*. You can specify UNBOUNDED PRECEDING as the start point to indicate that the frame begins with the first row of the partition, or UNBOUNDED FOLLOWING as the end point to say that the frame ends with the last row of the partition. Also, note that you can specify a frame where all the rows are before the current row or all the rows are after the current row. That is, either PRECEDING or FOLLOWING can be used for either of the start and end points of the window. For example, in the product orders query, you might specify ROW BETWEEN 1 FOLLOWING and 2 FOLLOWING to compute a total for the next two years, not including the current year. It's easy to see why someone might want to use ROW BETWEEN 3 PRECEDING and 1 PRECEDING to compute, say, the average sales of a product over the last three years (or months) for comparison to the sales for the current year (or month).

It's important to realize that ROWS is unaware of the data in other fields of the specified rows. It simply uses rows within the partition in the way you specify. For example, you might think that you could compute the number of each product sold by date and include the total sales for the week with that date in the middle with the query in **[Listing 32](#page-32-0)** (included in the materials for this session as ProductSalesWithWeekly-WRONG.SQL), specifying 3 rows before and 3 rows after the current row. However, as the partial results in **[Figure 24](#page-32-1)** show, the WeekSales column is wrong; it doesn't notice that some dates are missing because the product wasn't sold every day.

<span id="page-32-0"></span>**Listing 32**. This attempt to calculate daily and weekly sales by product is flawed. ROWS simply counts records forward and backward from the current record without paying any attention to their contents.

```
WITH csrSalesByProduct (ProductID, OrderDate, NumSold)
AS
(SELECT ProductID, OrderDate, SUM(OrderQty) 
   FROM [Sales].[SalesOrderHeader] SOH
     JOIN [Sales].[SalesOrderDetail] SOD
       ON SOH.SalesOrderID = SOD.SalesOrderDetailID
   GROUP BY ProductID, OrderDate)
   SELECT OrderDate, ProductID, NumSold AS TodaysSales,
        SUM(NumSold) OVER (
          PARTITION BY ProductID ORDER BY ORDERDATE
          ROWS BETWEEN 3 PRECEDING AND 3 FOLLOWING) AS WeekSales
    FROM csrSalesByProduct
    ORDER BY ProductID, OrderDate;
```
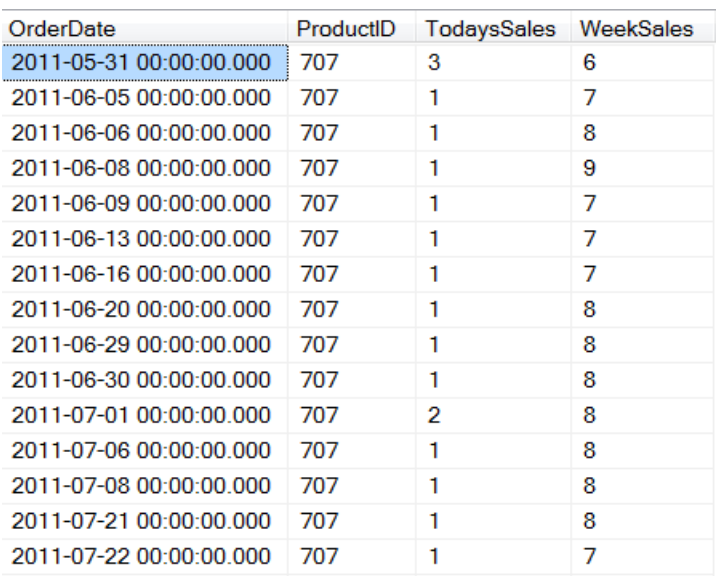

<span id="page-32-1"></span>**Figure 24**. It's easy to misuse ROWS by assuming that it takes data values into consideration. Here, the WeekSales column is wrong, containing the units of the product sold in seven consecutive records, whether or not those records represent consecutive days.

On the other hand, the RANGE keyword lets you specify rows based on value rather than position. You can't specify a number at either end with RANGE, though. You can start with CURRENT ROW or UNBOUNDED PRECEDING and end with CURRENT ROW or UNBOUNDED FOLLOWING.

You can also specify RANGE CURRENT ROW, which says to apply the function to all records in the partition that have the same ORDER BY value as the current record. This offers a way to compute an aggregate while still looking at individual records, as in **[Listing 33](#page-33-0)**, where we list each order, but include the daily sales total for the salesperson. Partial results are

shown in **[Figure 25](#page-33-1)**. The query is included in the materials for this session as SalesWithDailyTotal.SQL.

<span id="page-33-0"></span>**Listing 33**. This query uses RANGE CURRENT ROW to compute the daily total for each order's salesperson.

```
SELECT Orderdate, SalesPersonID, SubTotal,
        SUM(SubTotal) OVER 
          (PARTITION BY SalesPersonID ORDER BY OrderDate 
           RANGE CURRENT ROW) AS SPDayTotal
    FROM Sales.SalesOrderHeader SOH
    WHERE SalesPersonID IS NOT NULL 
    ORDER BY SalesPersonID, OrderDate;
```
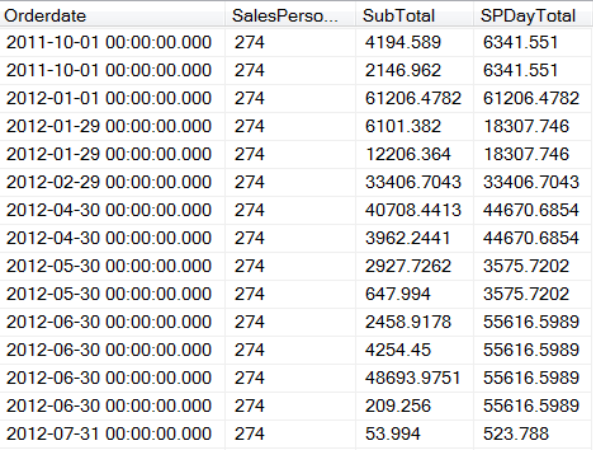

<span id="page-33-1"></span>**Figure 25**. The last column here shows the daily total for the salesperson, using RANGE CURRENT ROW.

RANGE doesn't let you narrow down to a group of specific values, so you can't ask for a function to be applied to, say, all records with the same value as this row and the one immediately following, or with the same value as this row and the next possible value. To do calculations like that, you have to figure out clever ways to partition and order your data.

You can, though, ask for the function to apply to records from this row's value to the end, giving you a "reverse running total." The query in **[Listing 34](#page-33-2)** (included in the materials for this session as SalesWithReverseRunningTotalByDay.SQL) computes such a reverse running total of sales for the salesperson. **[Figure 26](#page-34-0)** shows partial results. Note that it's still a daily computation because RANGE uses the value of the ORDER BY expression to choose records; for example, the third and fourth rows shown have the same value because they're for the same day.

<span id="page-33-2"></span>**Listing 34**. The RANGE specified for the last column produces a reverse running total, where the first row for each salesperson contains the total for that salesperson, and each subsequent row shows the total only from that date to the end.

```
SELECT Orderdate, SalesPersonID, SubTotal,
        SUM(SubTotal) OVER 
          (PARTITION BY SalesPersonID ORDER BY OrderDate 
           RANGE BETWEEN CURRENT ROW AND UNBOUNDED FOLLOWING) AS ReverseRunningTotal
```

```
 FROM Sales.SalesOrderHeader SOH
 WHERE SalesPersonID IS NOT NULL 
 ORDER BY SalesPersonID, OrderDate;
```
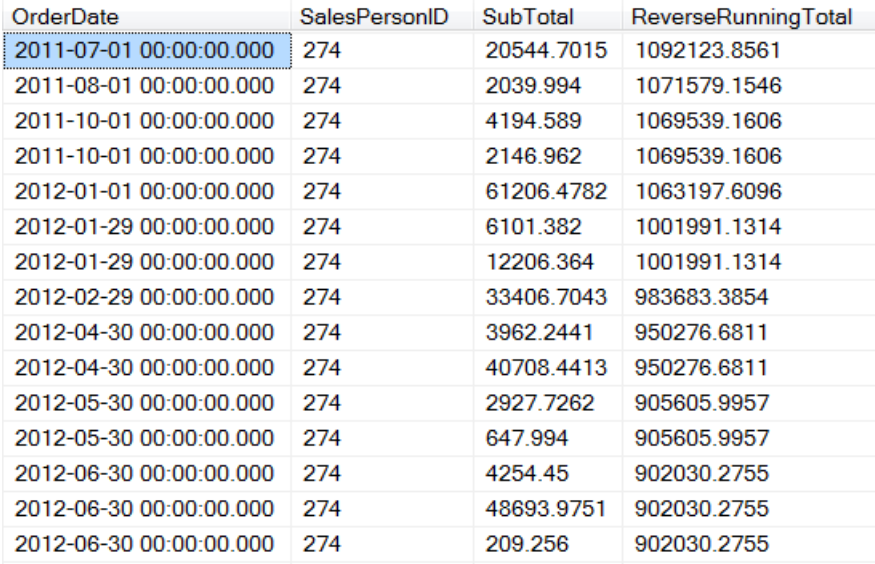

<span id="page-34-0"></span>**Figure 26**. The reverse running total here declines each day for the salesperson.

To compute a reverse running total that declines with each record rather than each day, change RANGE to ROWS, as in **[Listing 35](#page-34-1)** (included in the materials for this session as SalesWithReverseRunningTotal.SQL). Partial results are shown in **[Figure 27](#page-35-0)**.

<span id="page-34-1"></span>**Listing 35**. Using ROWS rather than RANGE results in a complete reverse running total that declines with each record.

```
SELECT Orderdate, SalesPersonID, SubTotal,
        SUM(SubTotal) OVER 
          (PARTITION BY SalesPersonID ORDER BY OrderDate 
           ROWS BETWEEN CURRENT ROW AND UNBOUNDED FOLLOWING) AS ReverseRunningTotal
    FROM Sales.SalesOrderHeader SOH
    WHERE SalesPersonID IS NOT NULL 
    ORDER BY SalesPersonID, OrderDate;
```
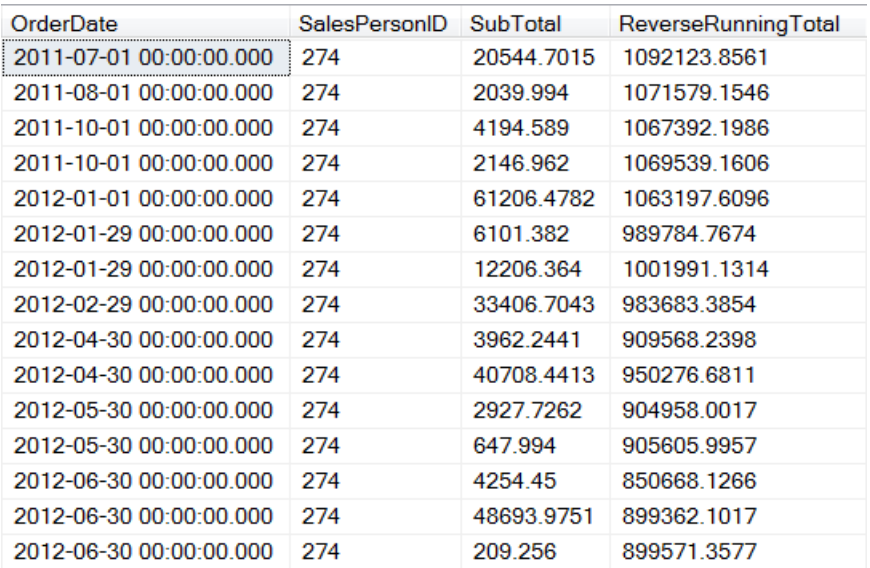

<span id="page-35-0"></span>**Figure 27**. Use ROWS BETWEEN CURRENT ROW and UNBOUNDED FOLLOWING to compute reverse running totals.

While these examples of ROWS and RANGE use the SUM function, they actually can be applied to any of the functions you can use with OVER, so you can find, for example, the largest sale or the average sale for each salesperson on a daily basis. (You might then use that to compute the ratio of a given sale to the largest or average sale for that day.)

I should also note that although many of these examples order by date, you can order by pretty much anything. My examples use ORDER BY OrderDate or one of its components (month, year) simply because it's easy to think of business examples where we want to calculate things based on the date or the month or the year.

## **Analytical functions**

The final group of functions that can be used with OVER are analytical functions; they were added in SQL Server 2012. They can be broken into two broad subsets. The first gives you access to values from other records in the group: FIRST\_VALUE and LAST\_VALUE, as their names suggest, let you grab values from the first or last record in a partition; LEAD and LAG provide access to records following or preceding the current record.

The second subset, containing CUME\_DIST, PERCENTILE\_CONT, PERCENTILE\_DISC, and PERCENT\_RANK, looks at percentiles and distributions.

## **Comparing across records**

The functions that give you access to different records in the partition allow you to put data from multiple records into a single result record without doing a self-join. Let's start with LEAD and LAG, which are the easiest to understand.

Suppose you'd like to see the number of units sold for each product by year, along with the prior year's sales and the next year's sales. That is, you want each record to show three years' worth of sales for a single product.

In VFP, you need to use three copies of the table (or cursor) that contains the totals to do this, as in **[Listing 36](#page-36-0)** (included in the materials for this session as ThreeYearProductSales.PRG). The first query computes the yearly totals for each product, and puts them into a cursor called csrYearlySales. Then, the second query joins three instances of csrYearlySales, matching records on ProductID and then looking one year back and one year forward, respectively, in the second part of each join condition. As the partial results in **[Figure 28](#page-37-0)** show, you get the null value for the previous year in the first record for each product and for the following year in the last record for each product. (Since the Northwind database has data for only three years, you get exactly three rows per product here, but if there were data covering a longer span of years, there'd be more rows for each product.)

<span id="page-36-0"></span>**Listing 36**. To include data from multiple records in the same table into a single record in the result in VFP, you have to use a self-join, including the source table once for each record you want to access.

```
SELECT YEAR(OrderDate) AS OrderYear, ProductID, SUM(Quantity) AS NumSold ;
   FROM Orders ;
     JOIN OrderDetails ;
       ON Orders.OrderID = OrderDetails.OrderID ;
   GROUP BY 1, 2 ;
   ORDER BY 2, 1 ;
  INTO CURSOR csrYearlySales 
SELECT Curr.ProductID, Curr.OrderYear, ;
        Prev.NumSold AS PrevYear, Curr.NumSold AS CurrYear, Foll.NumSold AS FollYear ;
   FROM csrYearlySales Curr ;
     LEFT JOIN csrYearlySales Prev ;
       ON Curr.ProductID = Prev.ProductID ;
       AND Curr.OrderYear = Prev.OrderYear + 1;
     LEFT JOIN csrYearlySales Foll ;
       ON Curr.ProductID = Foll.ProductID ;
       AND Curr.OrderYear = Foll.OrderYear - 1;
   ORDER BY 1, 2 ;
   INTO CURSOR csrThreeYears
```
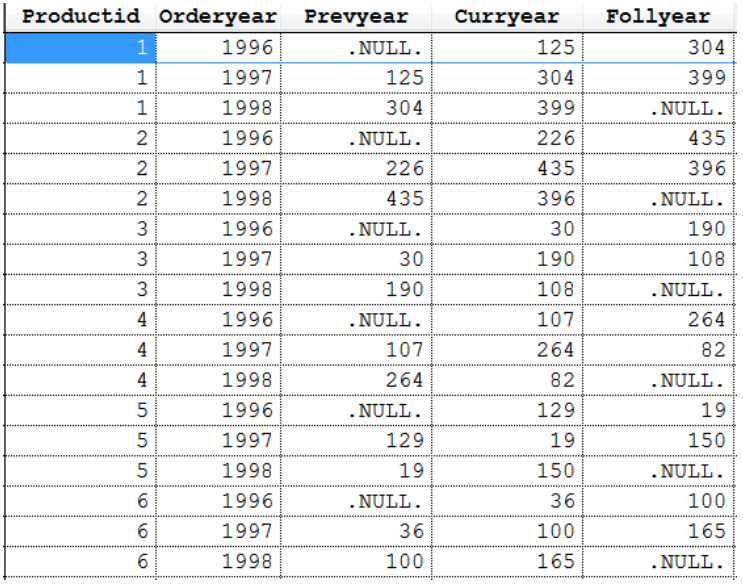

<span id="page-37-0"></span>**Figure 28**. In VFP, to get totals for three different years into the same row of the result, you join three instances of the table that contains the data.

You can solve the problem the same way in T-SQL (though you'd probably use a CTE rather than a separate query to compute the yearly totals). But the LAG and LEAD functions provide a better, more flexible solution.

In its simplest form, LEAD lets you include data from the next record in the partition in the results for the current record. Similarly, the simplest form of LAG pulls data from the preceding record into the result for the current record. For example, the query in **[Listing](#page-37-1)  [37](#page-37-1)** (SalesByYearWithPrevAndFoll.SQL in the materials for this session) shows the total number sold for each product by year, and includes the number sold for the preceding year and the following year. The CTE computes the total for each product for each year, and then the main query pulls the total for the preceding record (LAG), the current record, and the following record (LEAD). LAG and LEAD are both partitioned by ProductID, so we look only at records for the same product. **[Figure 29](#page-38-0)** shows partial results; note that, just as in the VFP version, the PrevYear column is null for the first record for each product, and the FollYear column is null for the last record for each product.

<span id="page-37-1"></span>**Listing 37**. LEAD and LAG let you pull data from other records in the partition into the results for a record.

```
WITH csrYearlySales (OrderYear, ProductID, NumSold)
AS 
(SELECT YEAR(OrderDate) AS OrderYear, ProductID, SUM(OrderQty) AS NumSold
    FROM Sales.SalesOrderHeader SOH
      JOIN Sales.SalesOrderDetail SOD
        ON SOH.SalesOrderID = SOD.SalesOrderID
    GROUP BY YEAR(OrderDate), ProductID)
SELECT OrderYear, ProductID, 
        LAG(NumSold) OVER (PARTITION BY ProductID ORDER BY OrderYear) AS PrevYear, 
        NumSold AS CurrYear,
        LEAD(NumSold) OVER (PARTITION BY ProductID ORDER BY OrderYear) AS FollYear
```
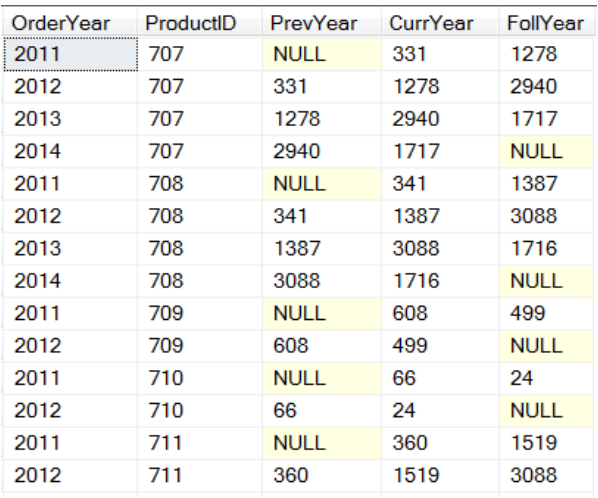

#### FROM csrYearlySales ORDER BY ProductID, OrderYear;

<span id="page-38-0"></span>**Figure 29**. With LAG and LEAD, you can include data from other records in the same partition.

You can actually pass an expression to LAG and LEAD, not just a single field name, so you can do a calculation based on data from a preceding or following record. In addition, the two functions have two optional parameters. The second parameter, called Offset in the documentation, lets you specify which record to use. It's an offset from the current position, and defaults to 1. So when you omit the parameter, you get the record immediately preceding or immediately following the current record. But you can jump two back or six forward, or whatever. The query in **[Listing 38](#page-38-1)** (included in the materials for this session as FiveYearProductSales.SQL) shows five years' worth of totals for each product in each record, putting the year the record represents in the middle. As the partial result in **[Figure](#page-39-0)  [30](#page-39-0)** shows, we don't actually have five years' sales data, so every record contains some nulls.

<span id="page-38-1"></span>**Listing 38**. You can specify records more than one record away from the current record using the optional second parameter to LAG and LEAD.

```
WITH csrYearlySales (OrderYear, ProductID, NumSold)
AS 
(SELECT YEAR(OrderDate) AS OrderYear, ProductID, SUM(OrderQty) AS NumSold
    FROM Sales.SalesOrderHeader SOH
      JOIN Sales.SalesOrderDetail SOD
        ON SOH.SalesOrderID = SOD.SalesOrderID
    GROUP BY YEAR(OrderDate), ProductID)
SELECT OrderYear, ProductID, 
        LAG(NumSold, 2) OVER (PARTITION BY ProductID ORDER BY OrderYear) AS Year1, 
        LAG(NumSold) OVER (PARTITION BY ProductID ORDER BY OrderYear) AS Year2, 
        NumSold AS Year3,
        LEAD(NumSold) OVER (PARTITION BY ProductID ORDER BY OrderYear) AS Year4,
        LEAD(NumSold,2) OVER (PARTITION BY ProductID ORDER BY OrderYear) AS Year5
    FROM csrYearlySales
    ORDER BY ProductID, OrderYear;
```
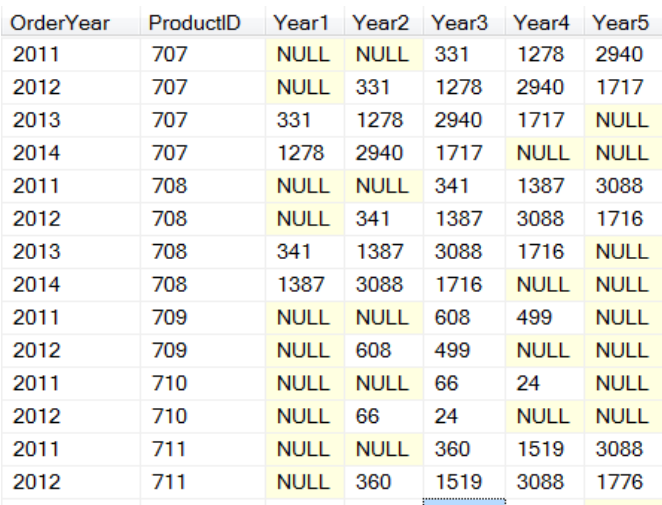

<span id="page-39-0"></span>**Figure 30**. Using the Offset parameter of LEAD and LAG, you can reach forward and back an arbitrary number of records.

While you can get analogous results in VFP, you'd have to use two more self-joins to csrYearlySales with the appropriate join conditions.

The third parameter to LAG and LEAD lets you specify a default value to use when the computed value is null. For example, if you'd prefer to see zeroes rather than nulls where there's no data, you can specify a third parameter of 0 for each LAG and LEAD in [Listing 38.](#page-38-1)

It's important to keep in mind that, like ROWS, LAG and LEAD are about position, not range. LAG returns the value of the expression for the preceding record in the partition, even if that record doesn't represent the immediately preceding value of the ordering expression. In the examples above, if some product hadn't been sold during a particular year (perhaps the materials to produce it weren't available), the PrevYear and FollYear columns wouldn't necessarily represent the immediately preceding and following year. That's easier to see if you consider showing sales for three days at a time, as in **[Listing 39](#page-39-1)** (included in the materials for this session as SalesByDayWithPrevAndFoll-WRONG.SQL), which is the same query as in **[Listing 37](#page-37-1)**, except that it computes daily sales. Partial results are shown in **[Figure 31](#page-40-0)**, where it's clear that PrevDate and FollDate show sales for the first previous day and the next day on which the product was sold, not the previous day and next day.

<span id="page-39-1"></span>**Listing 39**. When looking at daily sales (rather than yearly), the real meaning of LAG and LEAD becomes more apparent.

```
WITH csrDailySales (OrderDate, ProductID, NumSold)
AS 
(SELECT OrderDate , ProductID, SUM(OrderQty) AS NumSold
   from Sales.SalesOrderHeader SOH
     JOIN Sales.SalesOrderDetail SOD
       ON soh.SalesOrderID = sod.SalesOrderID
  group by OrderDate, ProductID)
SELECT OrderDate, ProductID, 
      LAG(NumSold) OVER (PARTITION BY ProductID ORDER BY OrderDate) AS PrevDate,
```
 NumSold AS CurrYear, LEAD(NumSold) OVER (PARTITION BY ProductID ORDER BY OrderDate) AS FollDate FROM csrDailySales ORDER BY ProductID, OrderDate

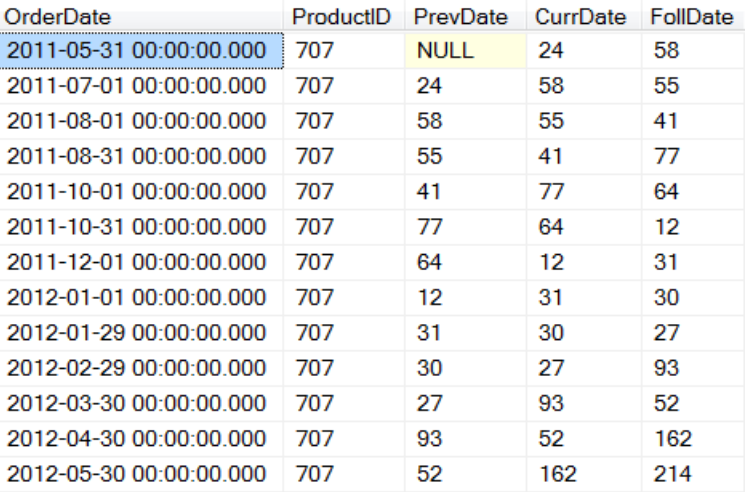

<span id="page-40-0"></span>**Figure 31**. These results make it clear that LAG and LEAD operate based on position, not data.

## **Looking at first and last records**

The second pair of functions that give you access to other records in the same partition is FIRST\_VALUE and LAST\_VALUE. Though they sound like they'd be exact analogues of each other, they're not. FIRST\_VALUE is simpler, so we'll look at it first. Like LAG and LEAD, these functions let you look at multiple records simultaneously without a self-join, but writing such code without these functions is a lot more complex.

FIRST\_VALUE accepts an expression and returns the value of that expression for the first record in the partition, according to the specified order. For example, the query in **[Listing](#page-40-1)  [40](#page-40-1)** (PayHistoryWithOrig.SQL in the materials for this session) shows each employee's pay history in chronological order. Each record shows one pay rate and the date it took effect, as well as the original pay rate for this employee. We partition the data on BusinessEntityID, which is the primary key for Person. In each partition, records are ordered by the date of the pay change, so the original pay rate appears first. Look at the last three rows in **[Figure 32](#page-41-0)** to see an employee with multiple records.

<span id="page-40-1"></span>**Listing 40**. FIRST\_VALUE lets you include data from the first record in the partition with each record in the result.

```
SELECT FirstName, LastName, Rate, RateChangeDate,
        FIRST_VALUE(Rate) OVER 
           (PARTITION BY EPH.BusinessEntityID ORDER BY RateChangeDate) AS OrigRate
   FROM Person.Person
     JOIN [HumanResources].[EmployeePayHistory] EPH
       ON Person.BusinessEntityID = EPH.BusinessEntityID
    ORDER BY LastName, FirstName, RateChangeDate;
```
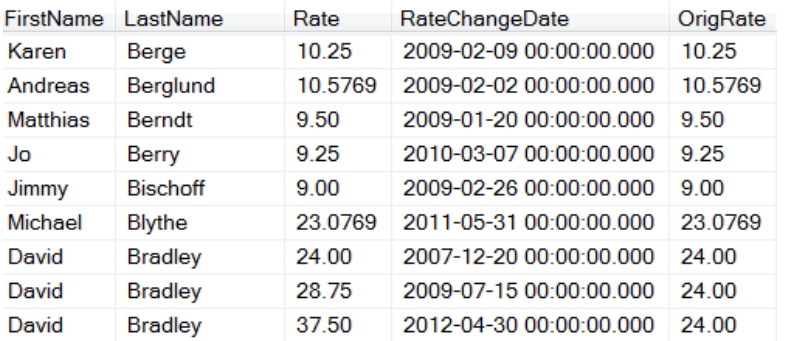

<span id="page-41-0"></span>**Figure 32**. Here, each employee pay rate record is shown along with the original pay rate for the employee.

While the example in **[Listing 40](#page-40-1)** doesn't seem terribly useful, a small extension of the idea does. The query in **[Listing 41](#page-41-1)** (PayHistoryWithPctInc.SQL in the materials for this session) computes the percentage increase from the original pay rate and includes only those records that represent changes in pay in the result. (The query also includes the date for the original pay rate.) The CTE here is required in order to be able to use the computed increase in the WHERE clause. **[Figure 33](#page-42-0)** shows partial results; for example, David Bradley started in December, 2012 at \$24/hour. He got a raise of nearly 20% in July, 2009 and an additional raise at the end of April, 2012, making his pay rate more than 56% higher than when he started.

<span id="page-41-1"></span>**Listing 41**. You can use the analytical functions as part of a larger expression. Here, the original rate found by FIRST\_VALUE divides the new rate to find the percent increase.

```
WITH csrPayHikes (FirstName, LastName, Rate, RateChangeDate, OrigRate, OrigDate, Inc)
AS
(SELECT FirstName, LastName, Rate, RateChangeDate,
         FIRST_VALUE(Rate) OVER 
           (PARTITION BY EPH.BusinessEntityID ORDER BY RateChangeDate),
        FIRST VALUE(RateChangeDate) OVER
           (PARTITION BY EPH.BusinessEntityID ORDER BY RateChangeDate),
         CAST((100.00 * Rate/FIRST_VALUE(Rate) OVER 
           (PARTITION BY EPH.BusinessEntityID ORDER BY RateChangeDate)-100) 
           AS DECIMAL(5,2))
    FROM Person.Person
     JOIN [HumanResources].[EmployeePayHistory] EPH
       ON Person.BusinessEntityID = EPH.BusinessEntityID)
SELECT *
    FROM csrPayHikes
   WHERE Inc <> 0
    ORDER BY LastName, FirstName, RateChangeDate;
```
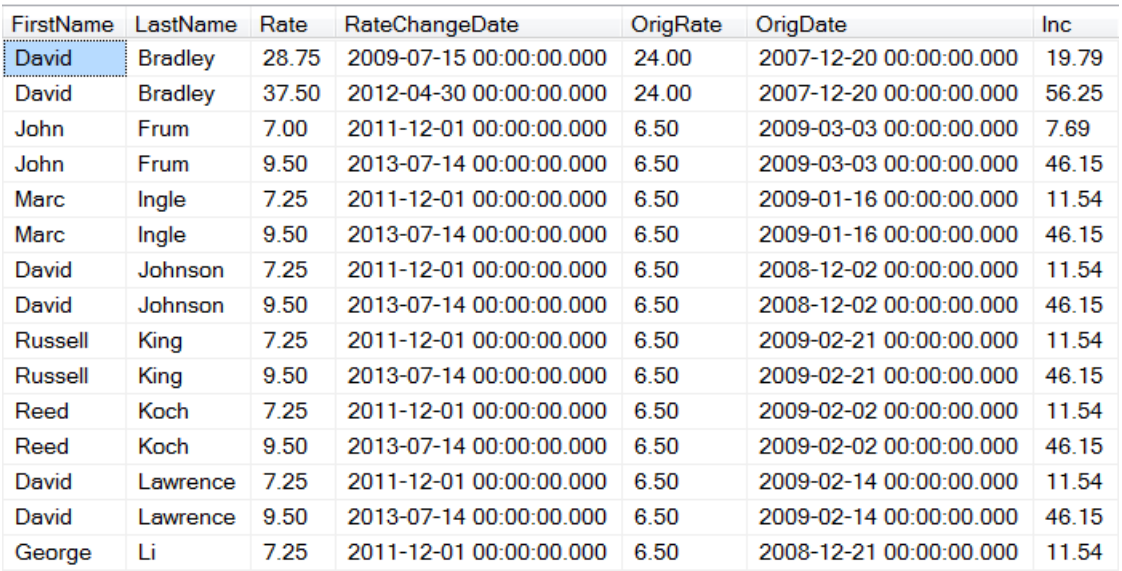

<span id="page-42-0"></span>**Figure 33**. The Inc column uses FIRST\_VALUE in a computation to figure out how much of a cumulative raise each employee has received.

You'd expect LAST\_VALUE to behave the same way, except returning the last value in the partition for the specified expression. However, by default, the function returns the "running last value," that is, the one you're up to. For example, suppose we replace FIRST VALUE with LAST VALUE in the query in **[Listing 40](#page-40-1)**, so we have the query shown in **[Listing 42](#page-42-1)** (included in the materials for this session as PayHistoryWithLast.SQL). We get results like those shown in **[Figure 34](#page-43-0)**. The computed value for CurrRate is the same as the Rate column, because LAST VALUE looks at the partition only up to the current record.

<span id="page-42-1"></span>Listing 42. By default, LAST\_VALUE returns the last value of the expression up to the row we're on, not the last value in the partition.

```
SELECT FirstName, LastName, Rate, RateChangeDate,
        LAST_VALUE(Rate) OVER 
          (PARTITION BY EPH.BusinessEntityID ORDER BY RateChangeDate) AS CurrRate
    FROM Person.Person
     JOIN [HumanResources].[EmployeePayHistory] EPH
       ON Person.BusinessEntityID = EPH.BusinessEntityID
    ORDER BY LastName, FirstName, RateChangeDate;
```
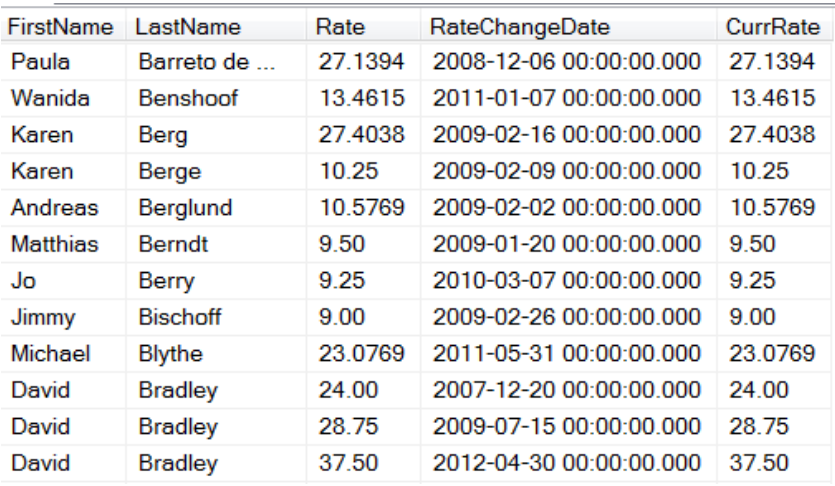

<span id="page-43-0"></span>**Figure 34**. Because of the default behavior of LAST\_VALUE, the CurrRate column here is always the same as the Rate column.

The secret to getting the actual last value in the partition is to use the window frame notation (described in "[Aggregating subsets within partitions](#page-30-0)," earlier in this paper). The default frame is RANGE BETWEEN UNBOUNDED PRECEDING AND CURRENT ROW. To get a value from the last record of the partition, we need RANGE BETWEEN UNBOUNDED PRECEDING AND UNBOUNDED FOLLOWING. The query in **[Listing 43](#page-43-1)** (included in the materials for this session as PayHistoryWithOrigAndCurr.SQL) shows the pay rate represented by the particular record, the original pay rate and the current pay rate. **[Figure](#page-44-0)  [35](#page-44-0)** shows partial results; the last three records in the figure demonstrate the correct results for an employee with multiple pay rates.

<span id="page-43-1"></span>**Listing 43**. Use the RANGE clause with LAST\_VALUE to find the last value across the entire partition.

```
SELECT FirstName, LastName, Rate, RateChangeDate,
        FIRST_VALUE(Rate) OVER 
           (PARTITION BY EPH.BusinessEntityID ORDER BY RateChangeDate) AS OrigRate,
       LAST VALUE(Rate) OVER
           (PARTITION BY EPH.BusinessEntityID ORDER BY RateChangeDate 
           RANGE BETWEEN UNBOUNDED PRECEDING AND UNBOUNDED FOLLOWING) AS CurrRate
    FROM Person.Person
     JOIN [HumanResources].[EmployeePayHistory] EPH
        ON Person.BusinessEntityID = EPH.BusinessEntityID
    ORDER BY LastName, FirstName, RateChangeDate;
```
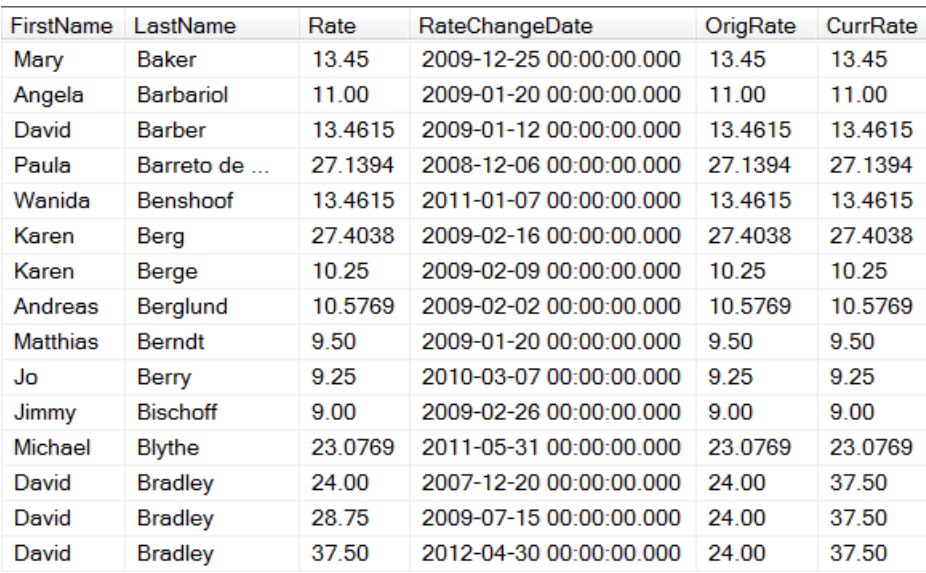

<span id="page-44-0"></span>**Figure 35**. When LAST\_VALUE is applied together with RANGE UNBOUNDED PRECEDING AND UNBOUNDED FOLLOWING, you get the value from the last record in the partition.

As with FIRST\_VALUE, you can use LAST\_VALUE as part of a larger expression, so you could compute, say, the percentage increase from the pay rate in the current record to the current pay rate returned by LAST\_VALUE.

These two functions let you work around a limitation of the MIN and MAX aggregate functions. The issue is that MIN and MAX give you the minimum or maximum value for the specified expression, but they don't give you a way to reach into other fields of the record that provides the minimum or maximum.

For example, you might want to compute the number of units sold for each product in each year and include information about the best and worst years for that product. If all you want to know is the number sold in the best and worst years for each product, you can do that with a simple GROUP BY, as in **[Listing 44](#page-44-1)** (MinMaxProductsSold.SQL in the materials for this session).

<span id="page-44-1"></span>Listing 44. If all you want is to find a minimum or maximum value, you don't need FIRST VALUE or LAST\_VALUE.

```
WITH csrYearlySales (OrderYear, ProductID, NumSold)
AS 
(SELECT YEAR(OrderDate) AS OrderYear, ProductID, SUM(OrderQty) AS NumSold
    FROM Sales.SalesOrderHeader SOH
      JOIN Sales.SalesOrderDetail SOD
        ON SOH.SalesOrderID = SOD.SalesOrderID
    GROUP BY YEAR(OrderDate), ProductID)
SELECT ProductID, MIN(NumSold) AS MinSold, MAX(NumSold) AS MaxSold
   FROM csrYearlySales
   GROUP BY ProductID
  ORDER BY ProductID;
```
But suppose you want to know which year was best and which was worst. You can't just add OrderYear to the field list; that will give you an error. Specifying MIN(OrderYear) doesn't give you the year for the minimum sold; it gives you the first year in the group. But with FIRST\_VALUE and LAST\_VALUE, you can get exactly what you want, as in **[Listing 45](#page-45-0)** (included in the materials for this session as SalesByYearWithWorstAndBest.SQL). **[Figure](#page-45-1)  [36](#page-45-1)** shows partial results.

<span id="page-45-0"></span>**Listing 45**. FIRST\_VALUE and LAST\_VALUE solve the problem that MIN and MAX can't give you the values of other fields in the record that produced the minimum or maximum.

```
WITH csrYearlySales (OrderYear, ProductID, NumSold)
AS 
(SELECT YEAR(OrderDate) AS OrderYear, ProductID, SUM(OrderQty) AS NumSold
    FROM Sales.SalesOrderHeader SOH
      JOIN Sales.SalesOrderDetail SOD
        ON SOH.SalesOrderID = SOD.SalesOrderID
    GROUP BY YEAR(OrderDate), ProductID)
SELECT ProductID, OrderYear, NumSold,
        FIRST_VALUE(NumSold) OVER 
          (PARTITION BY ProductID ORDER BY NumSold) AS MinSold,
       FIRST VALUE(OrderYear) OVER
          (PARTITION BY ProductID ORDER BY NumSold) AS MinYear,
       LAST_VALUE(NumSold) OVER
          (PARTITION BY ProductID ORDER BY NumSold 
           RANGE BETWEEN UNBOUNDED PRECEDING AND UNBOUNDED FOLLOWING) AS MaxSold,
       LAST_VALUE(OrderYear) OVER
          (PARTITION BY ProductID ORDER BY NumSold 
           RANGE BETWEEN UNBOUNDED PRECEDING AND UNBOUNDED FOLLOWING) AS MaxYear
   FROM csrYearlySales
  ORDER BY ProductID, OrderYear;
```
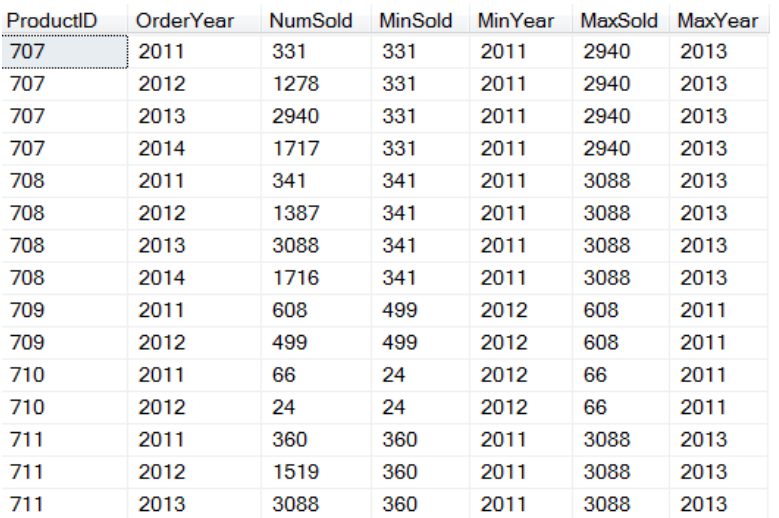

<span id="page-45-1"></span>**Figure 36**. These results show sales by product by year, along with the worst and best year for that product.

In addition, FIRST\_VALUE and LAST\_VALUE can answer questions more simply, that is, with less code. Suppose you want to get a list of AdventureWorks employees, with their current department, and their last previous department. Without these functions, you need two CTEs to get the name of the previous department, so you can join it to the current data, as in **[Listing 46](#page-46-0)** (EmployeeWithPriorDept-TwoCTE.SQL in the materials for this session). The first CTE finds the latest date an employee's assignment to another department ended. The second CTE uses that date to find the appropriate record in EmployeeDepartmentHistory and joins it to Department to get the name of the department. Then, the main query joins that data with other employee data.

<span id="page-46-0"></span>**Listing 46**. To find each employee's previous department and join it to the current data, you can use a pair of CTEs.

```
WITH LastXfer (BusinessEntityID, LastEndDate)
AS
(SELECT BusinessEntityID, MAX(EndDate)
   FROM HumanResources.EmployeeDepartmentHistory EDH
  WHERE EndDate IS NOT NULL
  GROUP BY BusinessEntityID),
PriorDept (BusinessEntityID, DeptName)
AS
(SELECT EDH.BusinessEntityID, Name
   FROM HumanResources.EmployeeDepartmentHistory EDH
     JOIN HumanResources.Department
       ON EDH.DepartmentID = Department.DepartmentID
     JOIN LastXfer
       ON EDH.BusinessEntityID = LastXfer.BusinessEntityID
     AND EDH.EndDate = LastXfer.LastEndDate
   )
SELECT Person.BusinessEntityID, FirstName, LastName, Name AS DeptName, 
        PriorDept.DeptName AS PriorDeptName
   FROM Person.Person
     JOIN HumanResources.EmployeeDepartmentHistory EDH
       ON Person.BusinessEntityID = EDH.BusinessEntityID
       AND EDH.EndDate IS NULL
     JOIN HumanResources.Department
       ON EDH.DepartmentID = Department.DepartmentID
     LEFT JOIN PriorDept
       ON Person.BusinessEntityID = PriorDept.BusinessEntityID;
```
Using LAST\_VALUE, we can use a single CTE, as in **[Listing 47](#page-46-1)** (included in the materials for this session as EmployeeWithPriorDept-LastValue.SQL). The CTE uses LAST\_VALUE to get the name of the last department an employee left. The CTE requires DISTINCT because it provides one record for each previous assignment for each employee; DISTINCT reduces that to one record. **[Figure 37](#page-47-0)** shows partial results.

<span id="page-46-1"></span>**Listing 47**. With LAST\_VALUE, you can get the name of the employee's last prior department with a single CTE.

WITH PriorDept (BusinessEntityID, DeptName)

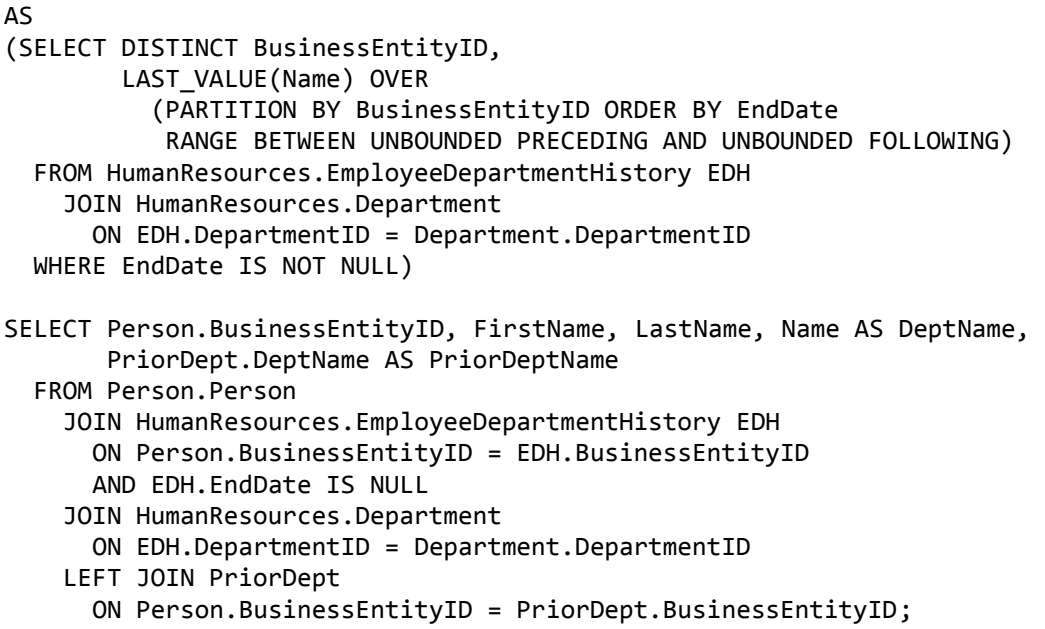

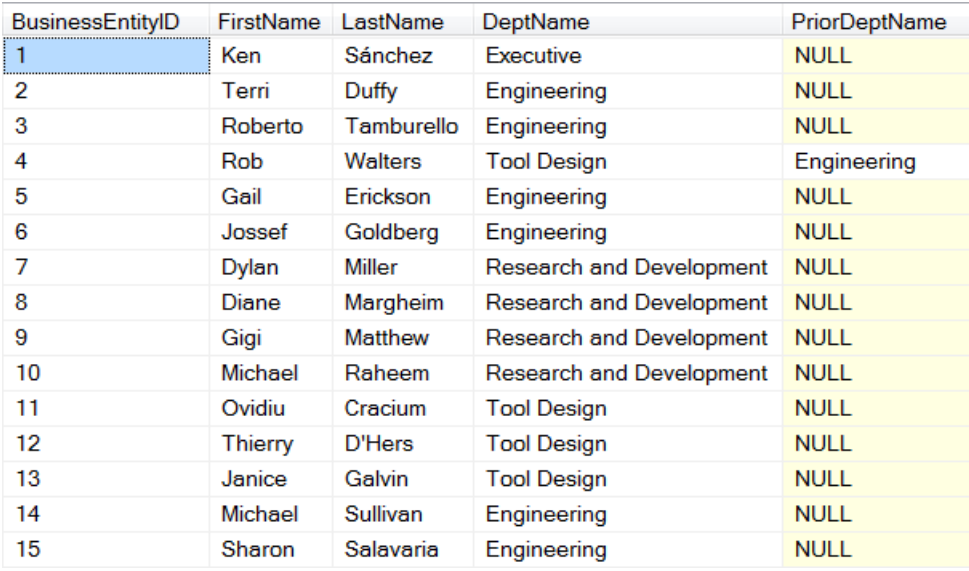

<span id="page-47-0"></span>**Figure 37**. LAST\_VALUE makes it easier to find the name of an employee's last previous department.

## **Showing distribution of records**

The analytical function group also offers ways to rank the records relatively. The CUME\_DIST() and PERCENT\_RANK() functions both assign each record a value between 0 and 1 representing its position in the partition based on the specified order for the partition. The two functions differ in whether any record is assigned 0; that difference in the first record of the partition leads to different results throughout.

The easiest way to understand the difference between these functions, and between these two and the RANK function described earlier in this paper, is to look at the results. The query in **[Listing 48](#page-48-0)** (RankAndDistribution.SQL in the materials for this session) computes sales by salesperson by year, and then applies a series of analytics to the data. Partial results are shown in **[Figure 38](#page-48-1)**.

<span id="page-48-0"></span>**Listing 48**. T-SQL offers several ways to show the distribution of data.

```
WITH csrAnnualSales (SalesPersonID, OrderYear, TotalSales)
AS
(SELECT SalesPersonID, YEAR(OrderDate), SUM(SubTotal) AS TotalSales
   FROM [Sales].[SalesOrderHeader]
  WHERE SalesPersonID IS NOT NULL
  GROUP BY SalesPersonID, YEAR(OrderDate))
SELECT SalesPersonID, OrderYear, TotalSales,
        CUME_DIST() OVER (PARTITION BY OrderYear ORDER BY TotalSales) AS CumeDist,
        PERCENT_RANK() OVER (PARTITION BY OrderYear ORDER BY TotalSales) AS PctRank,
        RANK() OVER (PARTITION BY OrderYear ORDER BY TotalSales) AS Rank,
        COUNT(SalesPersonID) OVER 
          (PARTITION BY OrderYear ORDER BY TotalSales 
           RANGE BETWEEN UNBOUNDED PRECEDING AND UNBOUNDED FOLLOWING) AS GroupCount,
        CAST(1.00 * RANK() OVER 
          (PARTITION BY OrderYear ORDER BY TotalSales) / 
          COUNT(SalesPersonID) OVER 
             (PARTITION BY OrderYear ORDER BY TotalSales 
              RANGE BETWEEN UNBOUNDED PRECEDING AND UNBOUNDED FOLLOWING) 
          AS decimal(5,2)) AS ComputedDist
   FROM csrAnnualSales;
```
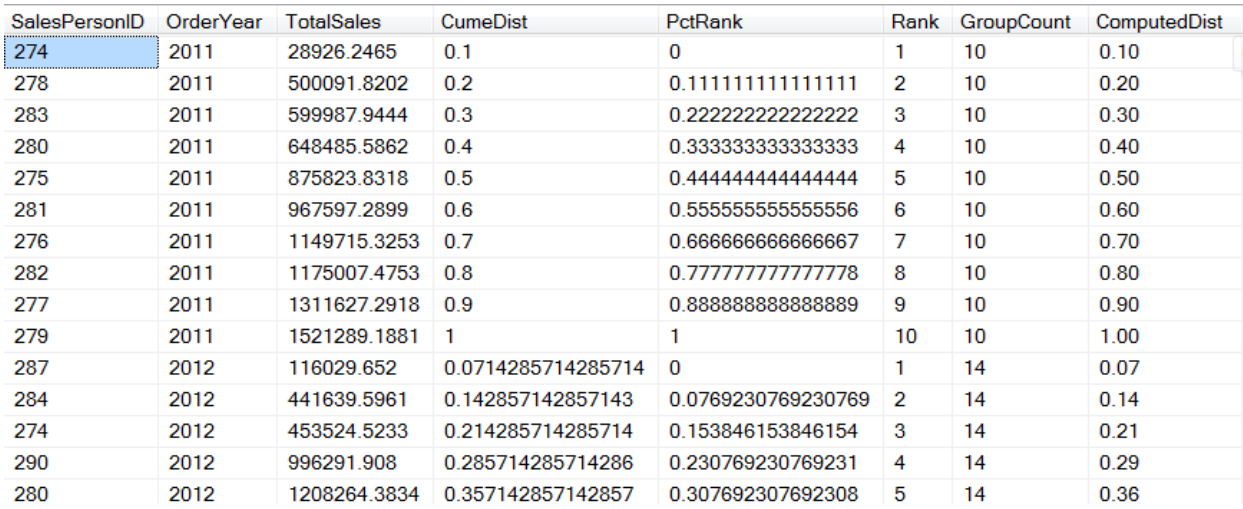

<span id="page-48-1"></span>**Figure 38**. CUME\_DIST and PERCENT\_RANK give similar but not identical results.

Consider the results for 2011. There are 10 records, each with a different value for TotalSales. CUME\_DIST divides them into ten evenly-spaced groups. PERCENT\_RANK does the same, but the first record has a rank of 0. The query also demonstrates that you can actually compute CUME\_DIST by dividing the RANK of a row by the number of rows in the partition (that is COUNT applied to the same partition).

One thing this example doesn't show is what happens when there are ties in the data. You should get a hint, though, from the fact that I used RANK (rather than RECORD\_NUMBER) when computing the equivalent of CUME\_DIST. Both CUME\_DIST and PERCENT\_RANK assign the same result to records with the same sort value. An updated version of the query in **[Listing 12](#page-13-2)** demonstrates. The query in **[Listing 49](#page-49-0)** (EmployeeRankByDeptWithDist.SQL in the materials for this session) ranks employees in each department by how long they've been working there. As you can see in the partial results in **[Figure 39](#page-49-1)**, when multiple employees have the same start date, those employees share the same result both for CUME\_DIST and for PERCENT\_RANK.

<span id="page-49-0"></span>Listing 49. Both CUME DIST and PERCENT RANK assign the same value to ties.

```
SELECT FirstName, LastName, StartDate, Department.Name,
        RANK() OVER 
          (PARTITION BY Department.DepartmentID ORDER BY StartDate) AS EmployeeRank,
        CUME_DIST() OVER 
          (PARTITION BY Department.DepartmentID ORDER BY StartDate) AS CumeDist,
        PERCENT_RANK() OVER 
          (PARTITION BY Department.DepartmentID ORDER BY StartDate) AS PctRank
FROM HumanResources.Employee
 JOIN HumanResources.EmployeeDepartmentHistory EDH
    ON Employee.BusinessEntityID = EDH.BusinessEntityID
 JOIN HumanResources.Department
    ON EDH.DepartmentID = Department.DepartmentID
 JOIN Person.Person
```

```
 ON Employee.BusinessEntityID = Person.BusinessEntityID
WHERE EndDate IS null
```
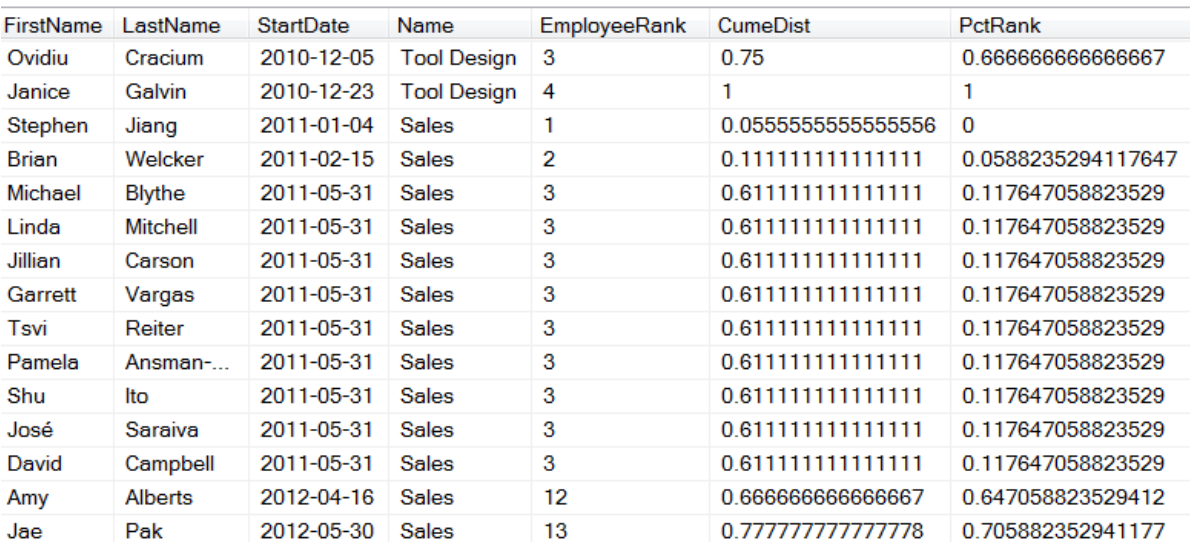

<span id="page-49-1"></span>**Figure 39**. Records with the same value for the ordering expression are assigned the same result by both CUME\_DIST and PERCENT\_RANK.

This query also helps to explain exactly what these two functions compute. CUME\_DIST is the fraction of records in the partition with the same value as or a lower value than the current record for the ordering expression. So, there are 11 Sales employees who started

on or before 31-May-2011; that's divided by 18 (the total number of employees in the Sales department, which you can't tell from this figure). That gives the result 0.61111 shown for all nine employees who started that day.

The formula for PERCENT\_RANK is much less obvious. It's one less than rank divided by one less than the group size, that is (RANK-1)/(COUNT-1). Subtracting one from the rank ensures that PERCENT\_RANK always begins with 0. The SQL Server documentation describes this as the "relative rank of a row within a group of rows."

You can also consider PERCENT\_RANK as the percentile into which the record falls (divided by 100). Though I was taught that you never have a  $100<sup>th</sup>$  percentile, a little research shows that some methods for computing percentile do, in fact, result in a 100<sup>th</sup> percentile. Note though that, if there is a tie for the greatest value, then no record in that partition has PERCENT\_RANK = 1.

You're likely to want to multiply both CUME\_DIST and PERCENT\_RANK by 100 to get the familiar percentage/percentile values we're used to dealing with.

One way you might use these functions is to eliminate outliers from a calculation. For example, you might want to get a list of those products whose sales in a given year were in the middle 50%, that is, between the 25th and 75th percentiles. **[Listing 50](#page-50-0)** (Middle50PctInSales.SQL in the materials for this session) shows how to do that using PERCENT\_RANK. It uses two CTEs. The first computes yearly total sales for each product. The second uses PERCENT\_RANK to rank the sales for each year. The main query then simply keeps those records whose rank falls between 0.25 and 0.75, and adds some more information about each product. **[Figure 40](#page-51-1)** shows partial results, ordered from lowest to highest sales by year.

<span id="page-50-0"></span>**Listing 50**. PERCENT\_RANK makes it possible to keep only the middle range of values.

```
WITH csrProductSales (ProductID, nYear, TotalSales)
AS
(SELECT ProductID, YEAR(OrderDate), SUM(LineTotal)
   FROM [Sales].[SalesOrderHeader] SOH
     JOIN [Sales].[SalesOrderDetail] SOD
       ON SOH.SalesOrderID = SOD.SalesOrderID
  GROUP BY ProductID, YEAR(OrderDate)),
csrRankedProductSales (ProductID, nYear, TotalSales, PctRank)
AS
(SELECT ProductID, nYear, TotalSales, 
        PERCENT_RANK() OVER (PARTITION BY nYear ORDER BY TotalSales)
   FROM csrProductSales)
SELECT Product.ProductID, Name, ProductNumber, nYear, TotalSales
   FROM csrRankedProductSales
     JOIN Production.Product
       ON csrRankedProductSales.ProductID = Product.ProductID
  WHERE PctRank BETWEEN 0.25 and 0.75
  ORDER BY nYear, TotalSales;
```
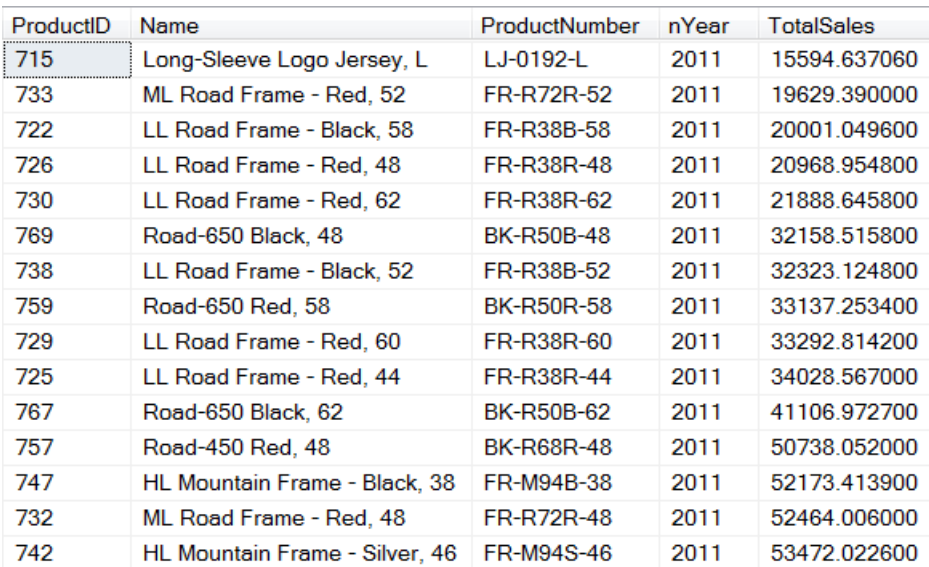

<span id="page-51-1"></span>**Figure 40**. Only those products whose sales fell between the 25% and 75% percentile for the year are included here.

The next section of this document shows another way to filter based on percentile information.

## <span id="page-51-0"></span>**Searching by percentile**

The last two analytical functions, PERCENT\_CONT and PERCENT\_DISC, let you find the cutoff value for a particular percentile. Each accepts a decimal value indicating which percentile is desired; for example, specify .5 to return the median, that is, the value at the 50th percentile, and specify .99 to return the value at the 99th percentile.

The syntax for these functions is a little different than for any of the other functions you can use with OVER. The syntax for PERCENTILE\_DISC is shown in **[Listing 51](#page-51-2)**; the syntax for PERCENTILE CONT is identical except, of course, for the function name.

<span id="page-51-2"></span>**Listing 51**. The two percentile functions use a different syntax than the other functions that work with OVER.

```
PERCENTILE DISC( number )
 WITHIN GROUP ( ORDER BY order_by_expression [ ASC | DESC ] )
 OVER ( \lceil PARTITION BY <partition by expr> \rceil )
```
As usual, the PARTITION BY clause lets you break the results up into groups and apply the function separately to each group. While the PARTITION BY clause is optional here, if you want to apply the function to the whole result set as one group, you still have to include the OVER keyword; follow it with empty parentheses.

The WITHIN GROUP clause sets the order used to determine percentiles.

The expression you pass to the function must be a number between 0 and 1. (That's another difference from the other functions that work with OVER.)

The difference between the two functions is in whether they return only values in the data (PERCENTILE\_DISC—"DISC" stands for "discrete") or can interpolate between values to give a more accurate answer (PERCENTILE\_CONT—"CONT" stands for "continuous").

The query in **[Listing 52](#page-52-0)** (TenurePercentile.SQL in the materials for this session) shows the number of people in each department, and their average tenure in the department in days (that is, how many days they've been in that department). Then, it computes the  $25<sup>th</sup>$ ,  $50<sup>th</sup>$ and 75th percentiles for tenure in the department, using each of the two methods. **[Figure](#page-53-0)  [41](#page-53-0)** shows partial results.

```
Listing 52. PERCENTILE_CONT and PERCENTILE_DISC return the value that represents a specified 
percentile.
```

```
WITH csrTenure (DepartmentID, DeptName, BusinessEntityID, DaysInDept)
AS
(SELECT Department.DepartmentID, Department.Name AS DeptName, 
         EDH.BusinessEntityID, DATEDIFF(DD,StartDate,GETDATE())
   FROM 
     HumanResources.EmployeeDepartmentHistory EDH
    JOIN HumanResources.Department
      ON EDH.DepartmentID = Department.DepartmentID
     WHERE EndDate IS null)
SELECT DISTINCT DeptName, 
        COUNT(BusinessEntityID) OVER (PARTITION BY DepartmentID) AS DeptSize,
        AVG(DaysInDept) OVER (PARTITION BY DepartmentID) AS AvgTenure,
       PERCENTILE CONT(.25)
          WITHIN GROUP (ORDER BY DaysInDept) OVER (PARTITION BY DepartmentID) 
          AS Cont25Pctile,
       PERCENTILE CONT(.5)
          WITHIN GROUP (ORDER BY DaysInDept) OVER (PARTITION BY DepartmentID) 
          AS ContMedian,
       PERCENTILE CONT(.75)
          WITHIN GROUP (ORDER BY DaysInDept) OVER (PARTITION BY DepartmentID) 
          AS Cont75Pctile,
       PERCENTILE DISC(.25)
          WITHIN GROUP (ORDER BY DaysInDept) OVER (PARTITION BY DepartmentID) 
          AS Disc25Pctile,
       PERCENTILE DISC(.5)
          WITHIN GROUP (ORDER BY DaysInDept) OVER (PARTITION BY DepartmentID) 
          AS DiscMedian,
       PERCENTILE DISC(.75)
          WITHIN GROUP (ORDER BY DaysInDept) OVER (PARTITION BY DepartmentID) 
          AS Disc75Pctile
   FROM csrTenure
 ORDER BY DeptName;
```
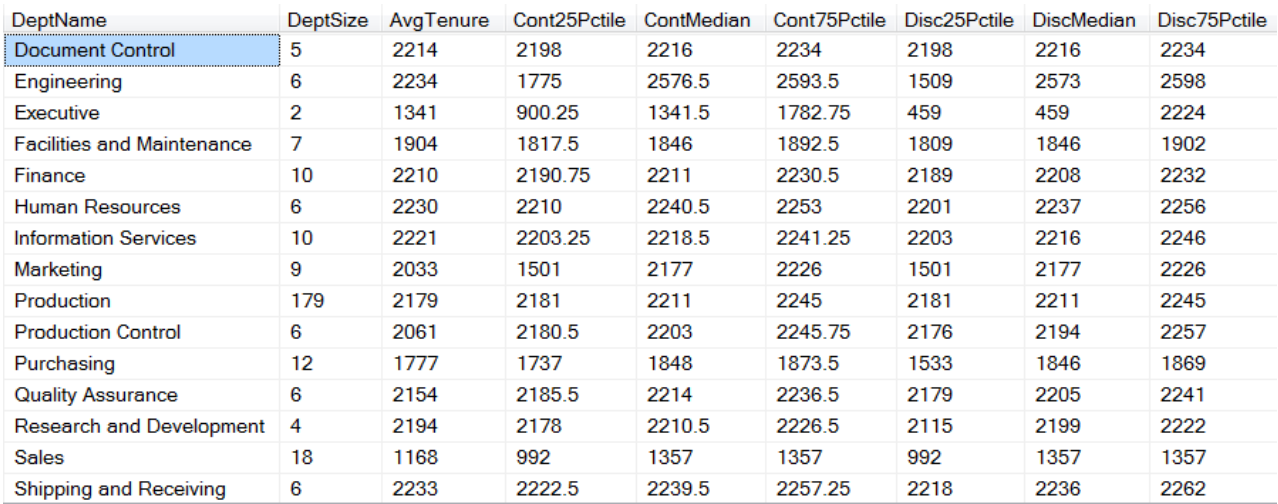

<span id="page-53-0"></span>**Figure 41.** Because PERCENTILE CONT interpolates, the values it returns may not be in the original data. PERCENTILE DISC always returns an actual data value. The difference is particularly striking in the data for the Executive department, which has only two employees.

These functions also let you find all the records above or below a certain percentile. For example, suppose you want a list of the customers in the top 10% of spending each month. That is, for each month, find the 90<sup>th</sup> percentile of customer spending and get a list of the customers who spent that much or more. There are three parts to the solution to this problem. First, compute customer spending by month. Second, find the 90th percentile of spending for each month. Finally, check the individual customer totals for each month against the 90th percentile value for that month. **[Listing 53](#page-53-1)** (included in the materials for this session as CustomersAbove90thPercentile.SQL) shows the code. The query reflects the three tasks. The first CTE computes customer totals by month. The second CTE finds the cutoff for the 90th percentile for each month, using the computed totals. Finally, the main query joins the two CTE results, matching them by month and year, and keeps only those where the customer's total is at least the cutoff amount.

<span id="page-53-1"></span>**Listing 53**. PERCENTILE\_CONT lets us find customers whose purchases were in the 90th percentile or above for each month.

```
WITH csrSalesByCustomer (CustomerID, nMonth, nYear, TotalSales)
AS
(SELECT CustomerID, MONTH(OrderDate), YEAR(OrderDate), SUM(SubTotal)
   FROM [Sales].[SalesOrderHeader]
  GROUP BY CustomerID, MONTH(OrderDate), Year(OrderDate)),
csrNinetiethPctile (nMonth, nYear, Cutoff)
AS
(SELECT DISTINCT nMonth, nYear, 
        PERCENTILE CONT(.9) WITHIN GROUP (ORDER BY TotalSales)
           OVER (PARTITION BY nMonth, nYear )
   FROM csrSalesByCustomer)
SELECT CustomerID, SBC.nMonth, SBC.nYear, SBC.TotalSales, NPtile. Cutoff
   FROM csrSalesByCustomer SBC
     JOIN csrNinetiethPctile NPtile
```

```
 ON SBC.nMonth = NPtile.nMonth
   AND SBC.nYear = NPtile.nYear
 WHERE SBC.TotalSales >= NPtile.Cutoff
 ORDER BY nYear, nMonth, TotalSales DESC;
```
**[Figure 42](#page-54-0)** shows partial results; the surprising data for June, 2011 is because every customer who made a purchase that month spent the same amount. (Sounds like someone populating these sample tables got a little lazy.)

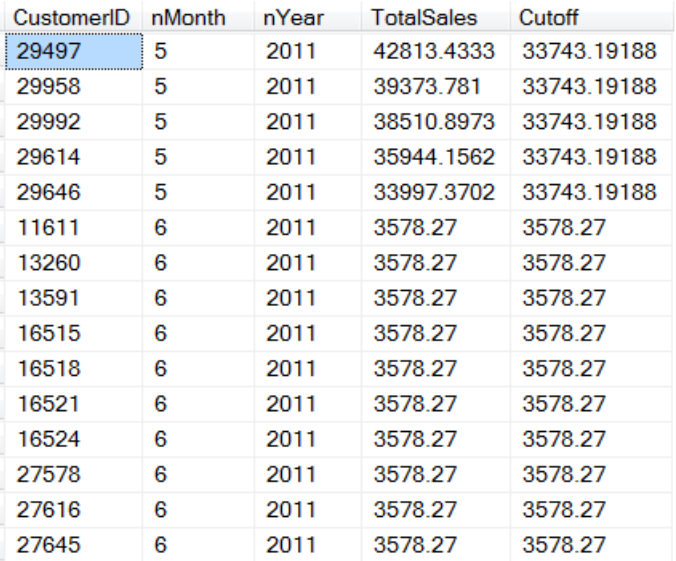

<span id="page-54-0"></span>**Figure 42**. Only customers in the top 10% of sales for the month are included in this result.

In fact, you can use a query analogous to this one to find the products in the middle 50% of sales for each year. That is, you can rewrite the example in **[Listing 50](#page-50-0)** using PERCENTILE\_CONT; Middle50PercentInSales-Percentile.SQL in the materials for this session does just that.

You might also use these to build a table of percentiles for a standardized test, or to crunch data for political discussions about income and taxation.

## **OVER and out**

The more time I spend with the functions that work with OVER, the more amazed I am at the number of problems you can solve with them. The ability to apply these functions to groups within a query and to narrow the set of records they use makes them extremely powerful. In preparing this session, I spent many hours trying different variations of functions and clauses to fully understand what OVER offers. I hope this paper gives you a jumpstart on that process, but I still recommend trying lots of variations on your own database.